# HP ProLiant DL580 Generation 3 Server Maintenance and Service Guide

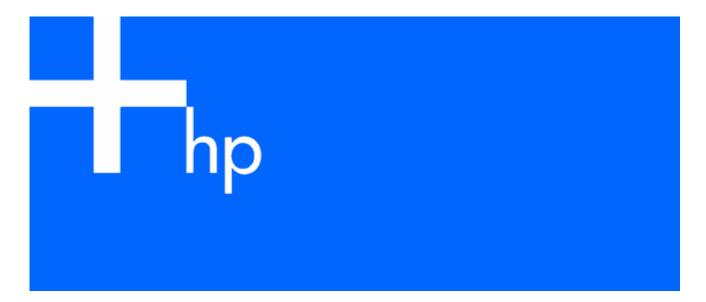

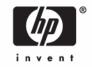

© Copyright 2005, 2006 Hewlett-Packard Development Company, L.P.

The information contained herein is subject to change without notice. The only warranties for HP products and services are set forth in the express warranty statements accompanying such products and services. Nothing herein should be construed as constituting an additional warranty. HP shall not be liable for technical or editorial errors or omissions contained herein.

Microsoft, Windows, and Windows NT are U.S. registered trademarks of Microsoft Corporation. Windows Server 2003 is a trademark of Microsoft Corporation. Intel and Xeon are trademarks or registered trademarks of Intel Corporation or its subsidiaries in the United States and other countries. Linux is a U.S. registered trademark of Linux Torvalds.

May 2006 (Sixth Edition)
Part Number 379041-006

#### Audience assumptions

This document is for the person who installs, administers, and troubleshoots servers and storage systems. HP assumes you are qualified in the servicing of computer equipment and trained in recognizing hazards in products with hazardous energy levels.

# Contents

| Illustrated parts catalog                           | 6  |
|-----------------------------------------------------|----|
| Customer self repair                                | 6  |
| Mechanical components                               | 6  |
| System components                                   | 8  |
| Removal and replacement procedures                  | 12 |
| Required tools                                      |    |
| · ·                                                 |    |
| Safety considerations                               |    |
| Preventing electrostatic discharge                  |    |
| Server warnings and cautions                        |    |
| Preparation procedures                              |    |
| Extending the server from the rack                  |    |
| Power down the server                               |    |
| Remove the server from the rack                     |    |
| Removing the access panel                           |    |
| Removing the system cage                            |    |
| Removing the front bezel                            |    |
| Removing a media drive blank                        |    |
| Removing a media drive                              |    |
| Removing the processor module                       |    |
| Removing a processor                                |    |
| Removing a PPM                                      |    |
| Removing a PCI latch                                |    |
| Removing a PCI retaining clip                       |    |
| Removing the PCI-X Hot Plug basket                  |    |
| Removing a non-hot-plug expansion board             |    |
| Removing the PCI-X Hot Plug mezzanine option        | 29 |
| Removing the PCI Express mezzanine option           |    |
| Recovering data from the BBWC                       |    |
| Removing the BBWC battery pack                      |    |
| Removing the BBWC cache module                      |    |
| Removing the system board                           |    |
| Re-entering the server serial number and product ID |    |
| Removing the system battery                         |    |
| Removing the media board                            |    |
| Removing the SCSI backplane                         |    |
| Removing the power backplane                        |    |
| Removing the memory backplane                       |    |
| Removing a hard drive blank                         |    |
| Removing a hot-plug SCSI hard drive                 |    |
| Removing a hot-plug SAS hard drive                  |    |
| Removing the SAS-SATA hard drive cage               |    |
| Removing the SAS-SATA backplane                     |    |
| Removing a PCI-X Hot Plug expansion board           |    |
| Removing a power supply blank                       |    |
| Removing a redundant hot-plug power supply          |    |
| Replacing hot-plug fans                             | 49 |
| Memory overview                                     | 50 |
| General memory configuration requirements           | 50 |
| Single- and dual-rank DIMMs                         | 51 |

| Advanced ECC memory                            |    |
|------------------------------------------------|----|
| Online spare memory                            |    |
| Hot-plug mirrored memory                       | 53 |
| Hot-plug RAID memory                           |    |
| Configuring the memory                         |    |
| Memory boards and DIMMs                        | 56 |
| Diagnostic tools                               | 60 |
| SmartStart software                            |    |
| SmartStart Scripting Toolkit                   | 60 |
| HP Instant Support Enterprise Edition          | 61 |
| Option ROM Configuration for Arrays            | 61 |
| HP ROM-Based Setup Utility                     | 61 |
| ROMPaq utility                                 | 62 |
| System Online ROM flash component utility      | 62 |
| Integrated Management Log                      | 62 |
| Integrated Lights-Out technology               | 63 |
| Automatic Server Recovery                      | 63 |
| HP Systems Insight Manager                     |    |
| HP Insight Diagnostics                         |    |
| USB support                                    |    |
| Troubleshooting the system using port 85 codes |    |
| Processor-related port 85 codes                |    |
| Expansion board-related port 85 codes          |    |
| Memory-related port 85 codes                   |    |
| Miscellaneous port 85 codes                    | 66 |
| Server component identification                | 68 |
| Front panel components                         |    |
| Front panel LEDs and buttons                   |    |
| Memory board components and LEDs               |    |
| Processor module LEDs.                         |    |
| Rear panel components                          |    |
| Rear panel LEDs and buttons                    |    |
| Power supply LEDs                              |    |
| System board components                        |    |
| System maintenance switch                      |    |
| Boot device selector switch                    |    |
| QuickFind diagnostic display LEDs              | 78 |
| Setting the switch to view port 85 codes       |    |
| DIMM slot locations                            | 80 |
| SCSI IDs                                       | 80 |
| Hot-plug SCSI hard drive LEDs                  | 82 |
| Hot-plug SCSI hard drive LED combinations      |    |
| SATA or SAS IDs                                |    |
| SATA or SAS hard drive LEDs                    | 84 |
| SAS and SATA hard drive LED combinations       |    |
| Fan locations                                  | 85 |
| Hot-plug fan LEDs                              |    |
| BBWC LEDs                                      | 87 |
| Server cabling                                 | 89 |
| Storage device cabling guidelines              |    |
| PCI-X Hot Plug mezzanine cabling               |    |
| BBWC cabling                                   |    |

| RILOE II cabling                             | 90  |
|----------------------------------------------|-----|
| RILOE II cabling Hot-plug SCSI drive cabling | 91  |
| SCSI simplex mode                            |     |
| SCSI duplex mode                             | 92  |
| Hot-plua SAS hard drive cablina              | 92  |
| USB cable assembly                           | 93  |
| Power switch cable assembly                  | 94  |
| Specifications                               | 96  |
| Specifications                               | 96  |
| Environmental specifications                 | 96  |
| Hot-plug power supply calculations           | 97  |
| Acronyms and abbreviations                   | 98  |
| Index                                        | 102 |
|                                              |     |

# Illustrated parts catalog

#### In this section

| Customer self repair  | . 6 |
|-----------------------|-----|
| Mechanical components | . 6 |
| System components     | . 8 |

### Customer self repair

What is customer self repair?

HP's customer self-repair program offers you the fastest service under either warranty or contract. It enables HP to ship replacement parts directly to you so that you can replace them. Using this program, you can replace parts at your own convenience.

A convenient, easy-to-use program:

- An HP support specialist will diagnose and assess whether a replacement part is required to address a system problem. The specialist will also determine whether you can replace the part.
- Replacement parts are express-shipped. Most in-stock parts are shipped the very same day you contact HP. You may be required to send the defective part back to HP, unless otherwise instructed.
- Available for most HP products currently under warranty or contract. For information on the warranty service, refer to the HP website (http://h18004.www1.hp.com/products/servers/platforms/warranty/index.html).

For more information about HP's customer self-repair program, contact your local service provider. For the North American program, refer to the HP website (http://www.hp.com/go/selfrepair).

Customer replaceable parts are identified in the following tables.

#### Mechanical components

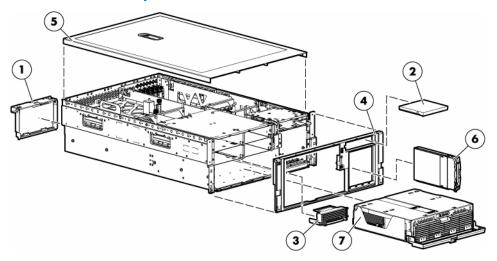

| Item | Description                                 | Original<br>assembly part<br>number | Modified<br>assembly<br>part<br>number | Original spare part number | Modified<br>spare part<br>number | Customer<br>self repair |
|------|---------------------------------------------|-------------------------------------|----------------------------------------|----------------------------|----------------------------------|-------------------------|
| -    | Hardware kit, ProLiant<br>DL580 G3 Server * | _                                   | _                                      | 385642-001                 | _                                | Yes                     |
| 1    | a) Blank, power<br>supply                   | 366450-002                          | _                                      | _                          | _                                | Yes                     |
| 2    | b) Blank,<br>CD/DVD/diskette                | 377569-001                          | _                                      | _                          | _                                | Yes                     |
| 3    | c) Blank, memory<br>board                   | 374278-001                          | _                                      | _                          | _                                | Yes                     |
| 4    | Bezel, ProLiant DL580<br>G3 Server          | 367600-001                          | _                                      | 376481-001                 | _                                | Yes                     |
| 5    | Cover, top, ProLiant<br>DL580 G3 Server     | 367572-001                          | _                                      | 376480-001                 | _                                | Yes                     |
| 6    | Blank, hard drive                           | 302531-002                          | _                                      | 122759-001                 | _                                | Yes                     |
| 7    | Plastics kit                                | _                                   | _                                      | 376479-001                 | _                                | Yes                     |
| 8    | a) Guide, PCA, short<br>(2) *               | 367597-001                          | _                                      | _                          | _                                | Yes                     |
| 9    | b) Guide, PCA, tall (2)                     | 367939-001                          | _                                      | _                          | _                                | Yes                     |
| 10   | c) Latch, PCI, carbon<br>(2) *              | 228194-001                          | _                                      | _                          | _                                | Yes                     |
| 11   | d) Latch, PCA, blue<br>(2) *                | 228194-002                          | _                                      | _                          | _                                | Yes                     |
| 12   | e) Retainer, card<br>guide, carbon (2) *    | 379046-001                          | _                                      | _                          | _                                | Yes                     |
| 13   | f) Retainer, card<br>guide, blue (2) *      | 379046-002                          | _                                      | _                          | _                                | Yes                     |
| 14   | Return kit, ProLiant<br>DL580 G3 Server *   | _                                   | _                                      | 378336-001                 | _                                | Yes                     |
| 15   | Tool, Torx, T-15*                           | 107473-001                          | _                                      | 199630-001                 | _                                | Yes                     |

<sup>\*</sup> not shown

#### **‡REQUIREMENT:**

#### For Customers in the EU only.

The use of the Original Spare part is regulated by RoHS legislation§.

If your unit contains a part that is labelled with the Modified Spare number, the Modified Spare must be ordered as the replacement part in the EU.

If your unit contains a part that is labelled with the Original Spare number, please order the Original Spare as the replacement part in the EU. In this case either the Original Spare or the Modified Spare may be shipped which will not affect performance or functionality of the unit.

§Directive 2002/95/EC restricts the use of lead, mercury, cadmium, hexavalent chromium, PBBs and PBDEs in electronic products.

# System components

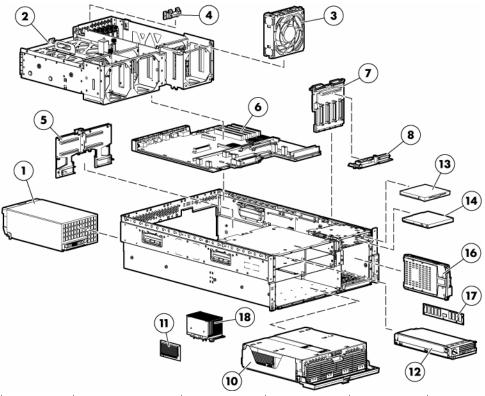

| Item | Description                                         | Original assembly part number      | Modified assembly part number | Original spare part number         | Modified spare part number | Customer self repair |
|------|-----------------------------------------------------|------------------------------------|-------------------------------|------------------------------------|----------------------------|----------------------|
| _    | System components                                   | _                                  | _                             | _                                  | _                          | _                    |
| 1    | Power supply,<br>910–1300 W                         | 337867-<br>001‡ See<br>requirement | 337867-501                    | 364360-<br>001‡ See<br>requirement | 406421-001                 | Yes                  |
| 2    | System cage                                         | _                                  | _                             | _                                  | _                          | _                    |
| 3    | Fan 120 mm, hot-<br>plug                            | 364517-001                         | _                             | 374552-001                         | _                          | Yes                  |
| _    | Boards                                              | _                                  | _                             | _                                  | _                          | _                    |
| 4    | PCI-X Hot Plug<br>switch                            | 011077-<br>001‡ See<br>requirement | 011077-501                    | 230981-<br>001‡ See<br>requirement | 411796-001                 | Yes                  |
| 5    | Memory<br>backplane,<br>ProLiant DL580<br>G3 Server | 012101-<br>001‡ See<br>requirement | 012101-501                    | 376471-<br>001‡ See<br>requirement | 412327-001                 | Yes                  |
| 6    | System board,<br>ProLiant DL580<br>G3 Server        | 012092-<br>001‡ See<br>requirement | 012092-501                    | 376468-<br>001‡ See<br>requirement | 412324-001                 | No                   |
| 7    | SCSI backplane,<br>ProLiant DL580<br>G3 Server      | 012104-<br>001‡ See<br>requirement | 012104-501                    | 376474-<br>001‡ See<br>requirement | 412328-001                 | Yes                  |

| Item | Description                                               | Original assembly part number             | Modified assembly part number | Original spare part number         | Modified spare part number | Customer self<br>repair |
|------|-----------------------------------------------------------|-------------------------------------------|-------------------------------|------------------------------------|----------------------------|-------------------------|
| 8    | Media board<br>(CD/DVD/diskette)                          | 012207-<br>001‡ See<br>requirement        | 012207-501                    | 376477-<br>001‡ See<br>requirement | 416422-001                 | Yes                     |
| 9    | Power backplane,<br>ProLiant DL580<br>G3 Server *         | 012110-<br>001‡ See<br>requirement        | 012110-501                    | 376476-<br>001‡ See<br>requirement | 411795-001                 | No                      |
| 10   | Processor module<br>assembly, ProLiant<br>DL580 G3 Server | 012095-<br>001‡ See<br>requirement        | 012095-501                    | 376469-<br>001‡ See<br>requirement | 412325-001                 | Yes                     |
| 11   | Processor Power<br>Module                                 | 367240-001                                | _                             | 370718-<br>001‡ See<br>requirement | _                          | Yes                     |
| 12   | Memory board,<br>ProLiant DI580 G3<br>Server              | 012098-<br>001‡ See<br>requirement        | 012825-001                    | 376470-<br>001‡ See<br>requirement | 410188-001                 | Yes                     |
| _    | Media devices                                             | _                                         | _                             | _                                  | _                          | _                       |
| 13   | Diskette drive, 3.5 in                                    | 263394-<br>001‡ See<br>requirement        | 263394-002                    | 263394-<br>002‡ See<br>requirement | 399396-001                 | Yes                     |
| 14   | DVD drive, 8x                                             | 168003-<br>9D1/935‡<br>See<br>requirement | 395910-001                    | 395910-<br>001‡ See<br>requirement | 397928-001                 | Yes                     |
| 15   | DVD/CD-RW drive                                           | 294766-<br>9D1/9D2‡<br>See<br>requirement | 383696-002                    | 337273-<br>001‡ See<br>requirement | 399959-001                 | Yes                     |
| _    | Hard drives                                               | _                                         | _                             | _                                  | _                          | _                       |
| 16   | SCSI Ultra320<br>universal hot-plug<br>hard drive         | _                                         | _                             | _                                  | _                          | _                       |
| _    | a) 36.4 GB,<br>15,000 rpm *                               | 271837-<br>016‡ See<br>requirement        | 404670-008                    | 289241-<br>001‡ See<br>requirement | 404714-001                 | Yes                     |
| ı    | b) 72.8 GB,<br>10,000 rpm *                               | 271837-<br>008‡ See<br>requirement        | 404670-003                    | 289042-<br>001‡ See<br>requirement | 404709-001                 | Yes                     |
| _    | c) 72.8 GB,<br>15,000 rpm *                               | 271837-<br>018‡ See<br>requirement        | 404670-007                    | 289243-<br>001‡ See<br>requirement | 404713-001                 | Yes                     |
| _    | d) 146.8 GB,<br>10,000 rpm *                              | 271837-<br>010‡ See<br>requirement        | 404670-002                    | 289044-<br>001‡ See<br>requirement | 404708-001                 | Yes                     |
| _    | e) 146.8 GB,<br>15,000 rpm *                              | 281837-<br>028‡ See<br>requirement        | 404670-006                    | 347779-<br>001‡ See<br>requirement | 404712-001                 | Yes                     |
| _    | f) 300 GB,<br>10,000 rpm *                                | 271837-<br>001‡ See<br>requirement        | 404670-001                    | 351126-<br>001‡ See<br>requirement | 404701-001                 | Yes                     |

| Item | Description                                       | Original assembly part number      | Modified<br>assembly part<br>number | Original spare part number         | Modified spare part number | Customer self<br>repair |
|------|---------------------------------------------------|------------------------------------|-------------------------------------|------------------------------------|----------------------------|-------------------------|
| _    | g) 72-GB SAS<br>drive, 10,000 rpm<br>*            | 375696-002                         | _                                   | 376597-001                         | _                          | Yes                     |
| _    | h) 36-GB SAS<br>drive, 10,000 rpm<br>*            | 375696-001                         | _                                   | 376596-001                         | _                          | Yes                     |
| _    | i) 60-GB SATA<br>drive, 5,400 rpm                 | 390158-001                         | _                                   | 382264-001                         | _                          | Yes                     |
| _    | Memory                                            | _                                  | _                                   | _                                  | _                          | _                       |
| 17   | DIMM, PC2-3200,<br>DDR2                           | _                                  | _                                   | _                                  | _                          | _                       |
| _    | a) 512 MB *                                       | 345112-<br>051‡ See<br>requirement | 345112-851                          | 359241-<br>001‡ See<br>requirement | 413384-001                 | Yes                     |
| _    | b) 1 GB *                                         | 345113-<br>051‡ See<br>requirement | 345113-851                          | 359242-<br>001‡ See<br>requirement | 413385-001                 | Yes                     |
| _    | c) 2 GB (single-<br>rank) *                       | 345114-<br>061‡ See<br>requirement | 345114-861                          | 359243-<br>001‡ See<br>requirement | 413386-001                 | Yes                     |
| _    | d) 2 GB (dual-<br>rank) *                         | 345114-<br>051‡ See<br>requirement | 345114-851                          | 378021-<br>001‡ See<br>requirement | 413387-001                 | Yes                     |
| _    | e) 4 GB *                                         | 345115-<br>061‡ See<br>requirement | 345115-861                          | 379984-<br>001‡ See<br>requirement | 413388-001                 | Yes                     |
| _    | Processor<br>assemblies                           | _                                  | _                                   | _                                  | _                          | _                       |
| 18   | Processor<br>assemblies                           | _                                  | _                                   | _                                  | _                          | _                       |
| _    | a) Intel® 3.33-<br>GHz Xeon™ 8 MB<br>*            | 376660-001                         | _                                   | 379982-001                         | _                          | Yes                     |
| _    | b) Intel® 3.00-<br>GHz Xeon™ 8 MB<br>*            | 376660-002                         | _                                   | 379981-001                         | _                          | Yes                     |
| _    | c) Intel® 2.83-<br>GHz Xeon™ 4 MB<br>*            | 376661-001                         | _                                   | 379980-001                         | _                          | Yes                     |
| _    | d) Intel® 3.66-<br>GHz Xeon™ 1 MB<br>*            | 376659-002                         | _                                   | 389027-001                         | _                          | Yes                     |
| _    | e) Intel® 3.16-<br>GHz Xeon™ 1 MB<br>*            | 376659-001                         | _                                   | 377840-001                         | _                          | Yes                     |
| _    | f) Intel® 2.66-GHz<br>Xeon™ 1 MBx2<br>dual core * | 399752-001                         | _                                   | 399954-001                         | _                          | Yes                     |

| Item | Description                                          | Original assembly part number      | Modified assembly part number | Original spare part number         | Modified spare part number | Customer self repair |
|------|------------------------------------------------------|------------------------------------|-------------------------------|------------------------------------|----------------------------|----------------------|
| _    | g) Intel® 3.00-<br>GHz Xeon™ 2<br>MBx2 dual core*    | 399755-001                         | _                             | 399955-001                         | _                          | Yes                  |
| 19   | Processor blanks (two)                               | 392523-001                         | _                             | 406056-001                         | _                          | Yes                  |
| _    | Cables                                               | _                                  | _                             | _                                  | _                          | _                    |
| 20   | Cable kit, data,<br>ProLiant DL580<br>G3 Server *    | _                                  | _                             | 376478-001                         | _                          | Yes                  |
| _    | a) Cable<br>assembly, USB                            | 346187-001                         | _                             | _                                  | _                          | Yes                  |
| _    | b) Cable<br>assembly, power<br>switch                | 367602-001                         | _                             | _                                  | _                          | Yes                  |
|      | c) Cable assembly,<br>PCI-X Hot Plug<br>switch board | 224999-003                         | _                             | _                                  | _                          | Yes                  |
| 21   | SAS hard drive cable kit *                           | _                                  | _                             | 393535-001                         | _                          | Yes                  |
| _    | a) SAS cable assembly                                | 361316-002                         | _                             | _                                  | _                          | Yes                  |
| _    | b) SAS power cable                                   | 379196-001                         | _                             | _                                  | _                          | Yes                  |
| _    | Options                                              | _                                  | _                             | _                                  | _                          | _                    |
| 22   | Battery-Backed<br>Write Cache<br>battery housing *   | 338173-001                         | _                             | 349989-001                         | _                          | Yes                  |
| 23   | Battery-Backed<br>Write Cache<br>battery *           | 274779-001                         | _                             | 307132-001                         | _                          | Yes                  |
| 24   | Cache board, 128<br>MB *                             | 012304-001                         | _                             | 351518-001                         | _                          | Yes                  |
| 25   | PCI Express x4<br>mezzanine board<br>*               | 012450-<br>001‡ See<br>requirement | 012450-501                    | 376473-<br>001‡ See<br>requirement | 411792-001                 | Yes                  |
| 26   | PCI Express x8<br>mezzanine board<br>*               | 012743-<br>001‡ See<br>requirement | 012743-501                    | 390347-<br>001‡ See<br>requirement | 411793-001                 | Yes                  |
| 27   | PCI-X Hot Plug<br>mezzanine board<br>*               | 012447-<br>001‡ See<br>requirement | 012447-501                    | 376472-<br>001‡ See<br>requirement | 411791-001                 | Yes                  |
| 28   | PCI-X Hot Plug<br>basket assembly *                  | 375192-001                         | _                             | 393784-<br>001‡ See<br>requirement | _                          | Yes                  |
| 29   | SAS backplane,<br>ProLiant DL580<br>G3 Server *      | 012564-<br>001‡ See<br>requirement | 012564-501                    | 376475-<br>001‡ See<br>requirement | 411794-001                 | Yes                  |

| Item | Description                                  | Original assembly part number | Modified assembly part number | Original spare part number | Modified spare part number | Customer self repair |
|------|----------------------------------------------|-------------------------------|-------------------------------|----------------------------|----------------------------|----------------------|
| 30   | SAS array controller board *                 | 012335-001                    | _                             | 370855-001                 | _                          | Yes                  |
| 31   | SAS array cache<br>board (with<br>battery) * | 011773-002                    | _                             | 309522-001                 | _                          | Yes                  |
| 32   | SAS/SATA hard<br>drive blank *               | 376383-001                    | _                             | 392613-001                 | _                          | Yes                  |
| _    | Miscellaneous                                | _                             | _                             | _                          | _                          | _                    |
| 33   | Battery, 3V,<br>Lithium *                    | 166899-001                    | _                             | 153009-001                 | _                          | Yes                  |
| 34   | Power cord, AC<br>line, C14-C19 *            | 287485-002                    | _                             | 391097-001                 | _                          | Yes                  |
| 35   | Power cord, AC<br>line, 5–15P *              | 178968-001                    | _                             | 237457-001                 | _                          | Yes                  |
| 36   | Rack mount kit,<br>universal *               | 374503-001                    | _                             | 377839-001                 | _                          | Yes                  |

<sup>\*</sup> not shown

#### **‡REQUIREMENT:**

#### For Customers in the EU only.

The use of the Original Spare part is regulated by RoHS legislation§.

If your unit contains a part that is labelled with the Modified Spare number, the Modified Spare must be ordered as the replacement part in the EU.

If your unit contains a part that is labelled with the Original Spare number, please order the Original Spare as the replacement part in the EU. In this case either the Original Spare or the Modified Spare may be shipped which will not affect performance or functionality of the unit.

§Directive 2002/95/EC restricts the use of lead, mercury, cadmium, hexavalent chromium, PBBs and PBDEs in electronic products.

# Removal and replacement procedures

#### In this section

| Required fools                               | I 3 |
|----------------------------------------------|-----|
| Safety considerations                        | 14  |
| Preparation procedures                       |     |
| Removing the front bezel                     | 18  |
| Removing a media drive blank                 | 19  |
| Removing a media drive                       | 19  |
| Removing the processor module                | 20  |
| Removing a processor                         | 22  |
| Removing a PPM                               | 25  |
| Removing a PCI latch                         | 26  |
| Removing a PCI retaining clip                | 27  |
| Removing the PCI-X Hot Plug basket           | 28  |
| Removing a non-hot-plug expansion board      |     |
| Removing the PCI-X Hot Plug mezzanine option | 29  |
| Removing the PCI Express mezzanine option    |     |
| Recovering data from the BBWC                | 30  |
| Removing the BBWC battery pack               | 31  |
| Removing the BBWC cache module               | 32  |
| Removing the system board                    | 32  |
| Removing the system battery                  | 35  |
| Removing the media board                     | 37  |
| Removing the SCSI backplane                  | 37  |
| Removing the power backplane                 | 39  |
| Removing the memory backplane                | 39  |
| Removing a hard drive blank                  | 40  |
| Removing a hot-plug SCSI hard drive          | 40  |
| Removing a hot-plug SAS hard drive           | 41  |
| Removing the SAS-SATA hard drive cage        | 42  |
| Removing the SAS-SATA backplane              | 46  |
| Removing a PCI-X Hot Plug expansion board    | 47  |
| Removing a power supply blank                | 48  |
| Removing a redundant hot-plug power supply   | 48  |
| Replacing hot-plug fans                      |     |
| Memory overview                              | 50  |

### Required tools

You need the following items for some procedures:

- Torx T-15 screwdriver (provided with the server ("Rear panel components" on page 73))
- Phillips screwdriver

- Flathead screwdriver
- Diagnostics Utility

### Safety considerations

Before performing service procedures, review all the safety information.

#### Preventing electrostatic discharge

To prevent damaging the system, be aware of the precautions you need to follow when setting up the system or handling parts. A discharge of static electricity from a finger or other conductor may damage system boards or other static-sensitive devices. This type of damage may reduce the life expectancy of the device.

To prevent electrostatic damage:

- Avoid hand contact by transporting and storing products in static-safe containers.
- Keep electrostatic-sensitive parts in their containers until they arrive at static-free workstations.
- Place parts on a grounded surface before removing them from their containers.
- Avoid touching pins, leads, or circuitry.
- Always be properly grounded when touching a static-sensitive component or assembly.

#### Server warnings and cautions

Before installing a server, be sure that you understand the following warnings and cautions.

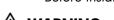

⚠ WARNING: To reduce the risk of electric shock or damage to the equipment:

- Do not disable the power cord grounding plug. The grounding plug is an important safety feature.
- Plug the power cord into a grounded (earthed) electrical outlet that is easily accessible at all times.
- Unplug the power cord from the power supply to disconnect power to the equipment.
- Do not route the power cord where it can be walked on or pinched by items placed against it. Pay particular attention to the plug, electrical outlet, and the point where the cord extends from the server.

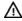

🗥 WARNING: To reduce the risk of personal injury from hot surfaces, allow the drives and the internal system components to cool before touching them.

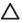

 $\triangle$  **CAUTION:** Do not operate the server for long periods with the access panel open or removed. Operating the server in this manner results in improper airflow and improper cooling that can lead to thermal damage.

#### Preparation procedures

To access some components and perform certain service procedures, perform one or more of the following procedures:

- Extend the server from the rack ("Extending the server from the rack" on page 15).
  - If you are performing service procedures in an HP, Compag branded, telco, or third-party rack cabinet, you can use the locking feature of the rack rails to support the server and gain access to internal components.

For more information about telco rack solutions, refer to the RackSolutions.com website (<a href="http://www.racksolutions.com/hp">http://www.racksolutions.com/hp</a>).

- Power down the server (on page 16). If you must remove a server from a rack or a non-hot-plug component from a server, power down the
- Remove the server from the rack (on page 16). If the rack environment, cabling configuration, or the server location in the rack makes it difficult to service the unit, remove the server from the rack.
- Remove the access panel ("Removing the access panel" on page 17). If you are servicing internal components, remove the access panel.
- Remove the system cage ("Removing the system cage" on page 17). If you must remove the system board, power backplane, or the BBWC, remove the system cage.

#### Extending the server from the rack

The design of the server enables you to access several components through the front of the server. Installing or accessing the following components will not require extending the server from the rack:

- **Processors**
- **PPMs**
- Memory boards
- DIMMs
- Media drive
- Diskette drive
- Hard drives

To extend the server from the rack:

Release the two levers on the lower outside corners of the rack.

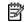

**NOTE:** If the server is in a rack and in the shipping configuration, remove the two shipping screws directly behind the levers and the two shipping screws on the rails in the rear of the server.

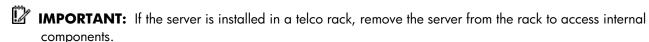

Extend the server on the rack rails until the server rail-release latches engage.

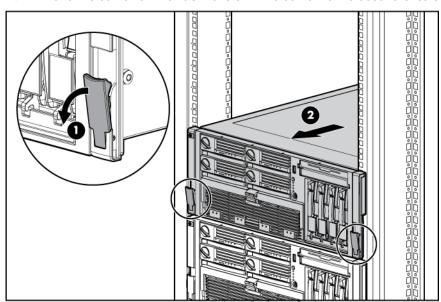

- riangle WARNING: To reduce the risk of personal injury or equipment damage, be sure that the rack is adequately stabilized before extending a component from the rack.
- riangle WARNING: To reduce the risk of personal injury, be careful when pressing the server rail-release latches and sliding the server into the rack. The sliding rails could pinch your fingers.
  - After performing the installation or maintenance procedure, slide the server back into the rack by pressing the server rail-release latches.
- **NOTE:** The release latches will lock into place when the rails are fully extended.

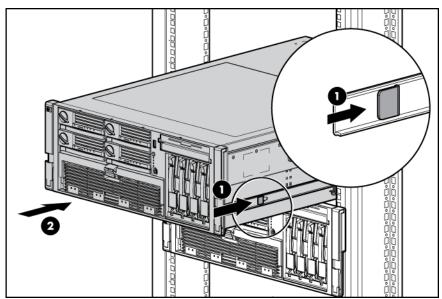

#### Power down the server

- riangle WARNING: To reduce the risk of personal injury, electric shock, or damage to the equipment, remove the power cord to remove power from the server. The front panel Power On/Standby button does not completely shut off system power. Portions of the power supply and some internal circuitry remain active until AC power is removed.
- **IMPORTANT:** If installing a hot-plug device, it is not necessary to power down the server.
  - Shut down the OS as directed by the OS documentation.
  - Press the Power On/Standby button to place the server in standby mode. When the server enters standby power mode, the system power LED changes to amber.
  - Disconnect the power cords.

The system is now without power.

#### Remove the server from the rack

To remove the server from an HP, Compag branded, telco, or third-party rack:

- Power down the server (on page 16).
- Extend the server from the rack ("Extending the server from the rack" on page 15).
- Disconnect the cabling and remove the server from the rack. For more information, refer to the documentation that ships with the rack mounting option.
- Place the server on a sturdy, level surface.

#### Removing the access panel

riangle WARNING: To reduce the risk of personal injury from hot surfaces, allow the drives and the internal system components to cool before touching them.

 $\triangle$  **CAUTION:** Do not operate the server for long periods with the access panel open or removed. Operating the server in this manner results in improper airflow and improper cooling that can lead to thermal damage.

- IMPORTANT: When removing the access panel to view QuickFind diagnostic LEDs ("QuickFind diagnostic display LEDs" on page 78), leave the server powered on. The QuickFind diagnostic LEDs are cleared when the server is powered off.
  - Extend the server from the rack, if applicable ("Extending the server from the rack" on page 15).
  - If the locking latch is locked, use a Torx T-15 screwdriver to unlock the latch.
- NOTE: The T-15 Torx screwdriver is shipped with the server and can be located on the rear panel ("Rear panel components" on page 73).
  - Lift up on the hood latch, and remove the access panel.

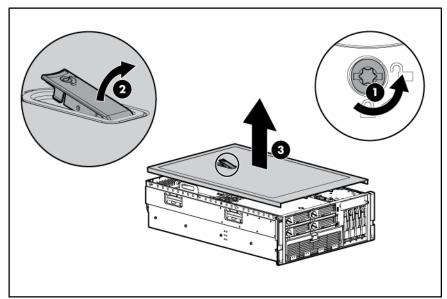

After installing hardware options, replace the access panel. Be sure that the panel is securely locked into place before powering up the server.

#### Removing the system cage

Installing or accessing some options in the server may require removing the system cage. Refer to the instructions for each individual option to determine if removing the system cage is necessary.

To remove the system cage:

- Power down the server, if applicable ("Power down the server" on page 16).
- Extend the server from the rack, if applicable ("Extending the server from the rack" on page 15).
- Remove the access panel ("Removing the access panel" on page 17). 3.
- Remove all expansion boards and expansion slot covers.
- Remove the PCI-X Hot Plug basket, if applicable. 5.
- Disconnect the hot-plug board cable from the PCI-X Hot Plug mezzanine board, if applicable.
- **7**. Remove all system fans ("Replacing hot-plug fans" on page 49).

- Remove all power supplies ("Removing a redundant hot-plug power supply" on page 48).
- Loosen the thumbscrews, and lift the system cage from the server.
- NOTE: The T-15 Torx screwdriver can be used to loosen the thumbscrews. The T-15 Torx screwdriver is shipped with the server and can be located on the rear panel ("Rear panel components" on page 73).

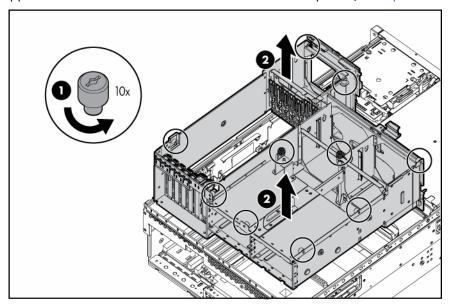

### Removing the front bezel

- Power down the server (on page 16).
- Extend the server from the rack ("Extending the server from the rack" on page 15).
- Remove the access panel ("Removing the access panel" on page 17).
- Using the T-15 Torx screwdriver, remove the three screws on each side of the front bezel.
- NOTE: The T-15 Torx screwdriver is shipped with the server and can be located on the rear panel ("Rear panel components" on page 73).

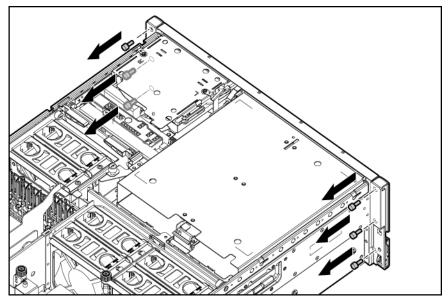

Release the two levers on the lower outside corners of the rack.

Slide the bezel to the right, and detach the bezel from the server.

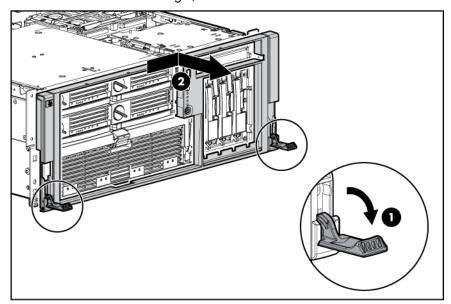

To replace the component, reverse the removal procedure.

### Removing a media drive blank

- Power down the server (on page 16).
- Use the T-15 Torx screwdriver to eject the drive blank, and pull the drive blank out of the server.
- NOTE: The T-15 Torx screwdriver is shipped with the server and can be located on the rear panel ("Rear panel components" on page 73).

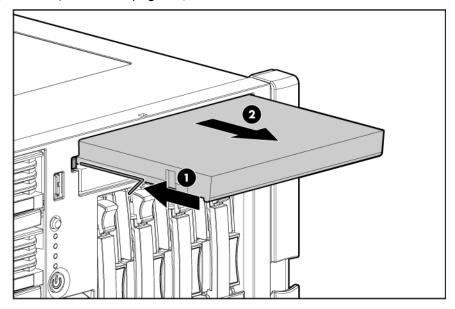

To replace the component, reverse the removal procedure.

### Removing a media drive

To remove the DVD drive, optional diskette drive, or optional CD-RW drive:

- Power down the server (on page 16).
- Use the T-15 Torx screwdriver to eject the drive, and pull the drive out of the server.

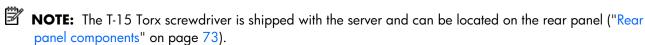

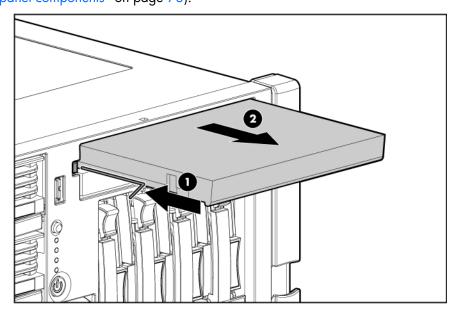

To replace the component, reverse the removal procedure.

### Removing the processor module

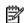

NOTE: Refer the section "Processor module LEDs (on page 72)" for information on the current processor and PPM status.

- Power down the server (on page 16).
- Remove the shipping bracket, if applicable.

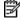

NOTE: The shipping bracket is located near the processor module lever, and is marked with an orange tab for easy identification.

Release the latches to unlock the processor module. 3.

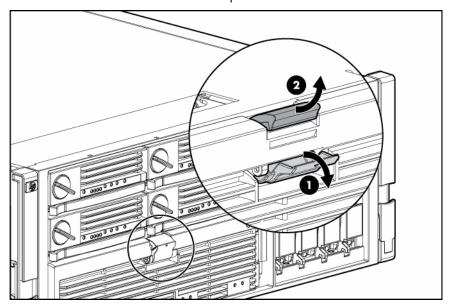

Lower the processor module lever, and pull the module out of the server.

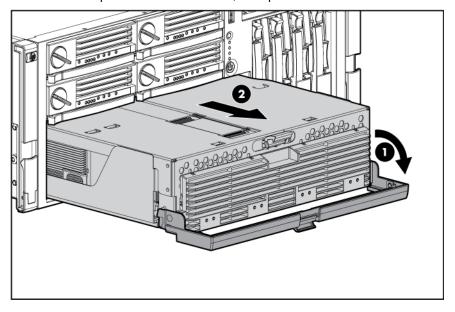

Release the latch, and open the cover to expose the processors.

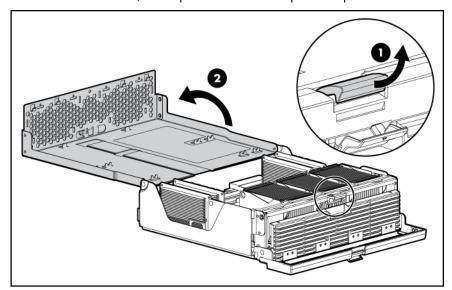

NOTE: To install a new processor module, remove all processors and PPMs from the processor module. Reinstall the processors and PPMs into the replacement processor module.

To replace the component, reverse the removal procedure.

#### Removing a processor

- $\triangle$  **CAUTION:** To prevent thermal instability and damage to the server, do not separate the processor from the heatsink. The processor, heatsink, and retaining clip make up a single assembly.
- $\triangle$  **CAUTION:** To prevent possible server malfunction and damage to the equipment, do not mix single- and dual-core processors or processors with different speeds or cache sizes.
- IMPORTANT: If upgrading processor speed or adding additional processors, update the system ROM before installing the processor.
- **IMPORTANT:** Processor socket 1 and PPM slot 1 must be populated at all times or the server does not function properly.
- **IMPORTANT:** Always install a PPM when you install a processor. The system fails to boot if the PPM is missina.
  - Power down the server (on page 16).
  - Remove the processor module ("Removing the processor module" on page 20).

Unlock the processor retaining bracket. 3.

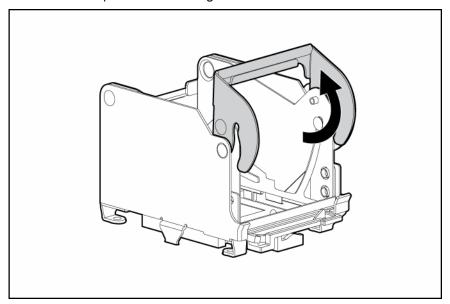

Open the processor retaining bracket, and open the processor locking lever.

△ CAUTION: Failure to completely open the processor locking lever prevents the processor from seating during installation, leading to hardware damage.

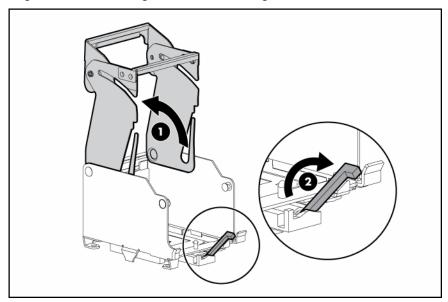

Remove the processor.

Install the replacement processor assembly, if applicable.

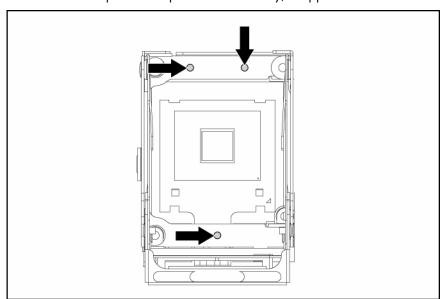

- **IMPORTANT:** Determine the correct processor orientation by observing the guide pins on the base of the processor retaining bracket and the three corresponding guide slots on the processor assembly.
  - 7. Insert the processor assembly into the processor socket, and close the locking lever.
- **CAUTION:** To prevent possible server malfunction or damage to the equipment, be sure to completely close the processor locking lever.

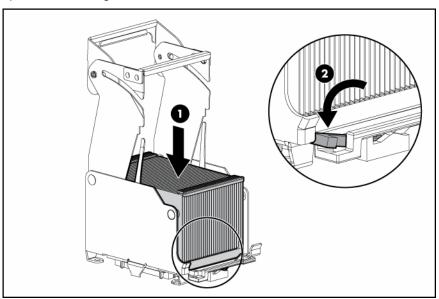

Close and lock the processor retaining bracket.

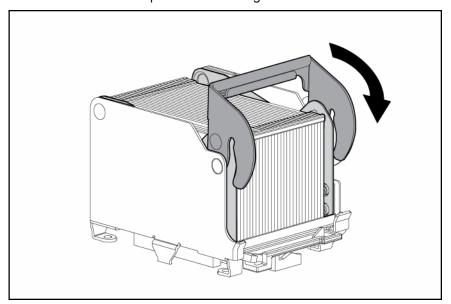

Close the cover, and replace the processor module.

#### Removing a PPM

The server PPMs provide the proper power to each processor. Each PPM must be installed in the correct slot for the processor.

- IMPORTANT: Processor socket 1 and PPM slot 1 must be populated at all times or the server does not function properly.
- **IMPORTANT:** Always install a PPM when you install a processor. The system fails to boot if the PPM is missing.

To remove a PPM:

- Power down the server (on page 16).
- Remove the processor module ("Removing the processor module" on page 20).

#### Remove the PPM. 3.

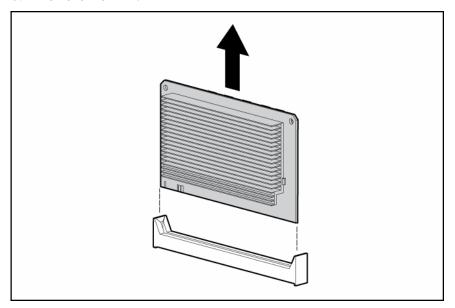

IMPORTANT: Always install a PPM when you install a processor. The system fails to boot if the corresponding PPM is missing.

To replace the component, reverse the removal procedure.

### Removing a PCI latch

- Power down the server (on page 16).
- Extend or remove the server from the rack ("Remove the server from the rack" on page 16).
- Remove the access panel ("Removing the access panel" on page 17).

 $\triangle$  **CAUTION:** To prevent improper cooling and thermal damage, do not operate the server unless all expansion slots have either an expansion slot cover or an expansion board installed.

- Open the latch. 4.
- Remove the expansion board from the slot, if installed ("Removing a PCI-X Hot Plug expansion board" on page 47).
- Remove the expansion slot cover from the slot, if installed.

Remove the PCI latch by pushing up on the clear plastic piece of the PCI latch that extends below the chassis under the latch.

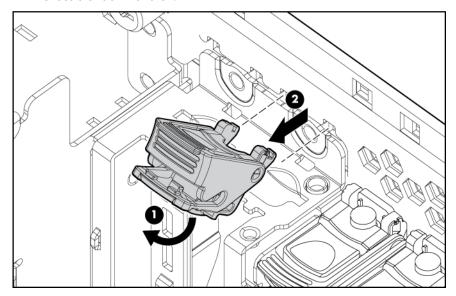

To replace the component, reverse the removal procedure.

## Removing a PCI retaining clip

- Power down the server (on page 16).
- Extend or remove the server from the rack ("Remove the server from the rack" on page 16).
- Remove the access panel ("Removing the access panel" on page 17).

 $\triangle$  **CAUTION:** To prevent improper cooling and thermal damage, do not operate the server unless all expansion slots have either an expansion slot cover or an expansion board installed.

- Open the PCI latch, and unlock the PCI retaining clip.
- Remove the expansion board from the slot, if installed ("Removing a PCI-X Hot Plug expansion **5**. board" on page 47).
- Remove the PCI retaining clip.

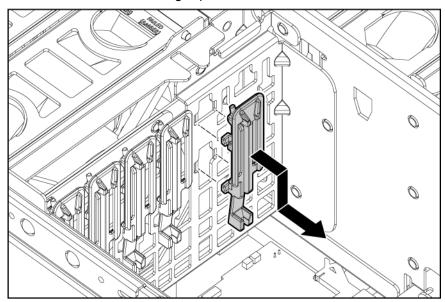

To replace the component, reverse the removal procedure.

### Removing the PCI-X Hot Plug basket

- Power down the server (on page 16).
- Extend or remove the server from the rack ("Remove the server from the rack" on page 16).
- Remove the access panel ("Removing the access panel" on page 17).

 $\triangle$  **CAUTION:** To prevent improper cooling and thermal damage, do not operate the server unless all expansion slots have either an expansion slot cover or an expansion board installed.

- Remove the expansion board from the slot, if installed ("Removing a PCI-X Hot Plug expansion board" on page 47).
- Remove the PCI-X Hot Plug basket ("Removing the PCI-X Hot Plug basket" on page 28). 5.

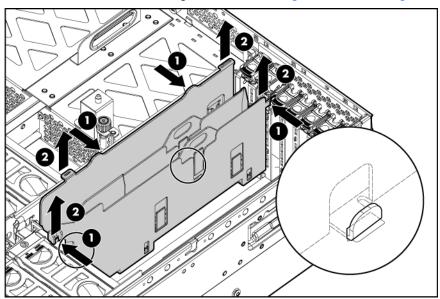

To replace the component, reverse the removal procedure.

## Removing a non-hot-plug expansion board

- Power down the server (on page 16).
- Extend or remove the server from the rack ("Remove the server from the rack" on page 16).
- Remove the access panel ("Removing the access panel" on page 17).
- Disconnect any required internal or external cables from the expansion board. 4.
- 5. Open the PCI latch.
- Unlock the retaining clip. 6.

#### Remove the expansion board.

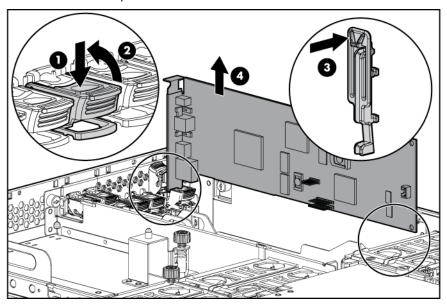

To replace the component, reverse the removal procedure.

### Removing the PCI-X Hot Plug mezzanine option

- Power down the server (on page 16).
- Extend or remove the server from the rack ("Remove the server from the rack" on page 16). 2.
- Remove the access panel ("Removing the access panel" on page 17).
- 4. Remove the expansion boards from slots 1 and 2.
- **5**. Remove the expansion boards from slots 3 and 4, if installed, to gain access to the mezzanine board.
- Remove the PCI-X Hot Plug basket ("Removing the PCI-X Hot Plug basket" on page 28). 6.
- **7.** Disconnect the cable from the PCI-X Hot Plug mezzanine board.
- Loosen the thumbscrews, and lift the mezzanine board from the server.

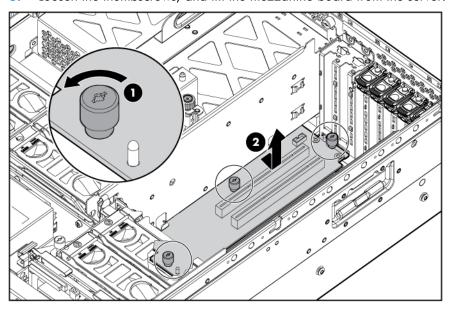

 $\Delta$  **CAUTION:** To prevent improper cooling and thermal damage, do not operate the server unless all expansion slots have either an expansion slot cover or an expansion board installed.

To replace the component, reverse the removal procedure.

#### Removing the PCI Express mezzanine option

- 1. Power down the server (on page 16).
- Extend or remove the server from the rack ("Remove the server from the rack" on page 16). 2.
- Remove the access panel ("Removing the access panel" on page 17).
- Remove the expansion boards from slots 1 and 2.
- **5**. Remove the expansion boards from slots 3 and 4, if installed, to gain access to the mezzanine
- Loosen the thumbscrews, and lift the mezzanine board from the server.

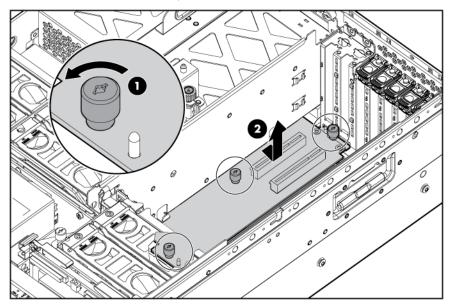

 $\triangle$  **CAUTION:** To prevent improper cooling and thermal damage, do not operate the server unless all expansion slots have either an expansion slot cover or an expansion board installed.

To replace the component, reverse the removal procedure.

### Recovering data from the BBWC

If the server fails, you can recover any data temporarily trapped in the BBWC by using the following procedure.

 $\triangle$  **CAUTION:** Before starting this procedure, read the information about protecting against electrostatic discharge ("Preventing electrostatic discharge" on page 14).

- Perform one of the following:
  - Set up a recovery server station using an identical server model. Do not install any internal drives or BBWC in this server. (This option is preferred.)
  - Find a server that has enough empty drive bays to accommodate all the drives from the failed server and that meets all the other requirements for drive and array migration.

Power down the failed server ("Power down the server" on page 16). If any data is trapped in the cache module, the amber LED on the module ("BBWC LEDs" on page 87) blinks every 15 seconds.

 $\triangle$  **CAUTION:** Do not detach the cable that connects the battery pack to the cache module. Detaching the cable causes any unsaved data in the cache module to be lost.

- Transfer the hard drives from the failed server to the recovery server station.
- Remove the BBWC cache module and battery pack from the failed server.
- 5. Perform one of the following:
  - Install the BBWC into an empty BBWC DIMM socket on the system board of the recovery server.
  - Install the BBWC into an empty BBWC DIMM socket on any Smart Array 641 or 642 controller in the recovery server.
- Power up the recovery server. A 1759 POST message appears, stating that valid data was flushed from the cache. This data is now stored on the drives in the recovery server. You can now transfer the drives (and controller, if one was used) to another server.

### Removing the BBWC battery pack

- 1. Power down the server (on page 16).
- 2. Extend or remove the server from the rack ("Remove the server from the rack" on page 16).
- Remove the access panel ("Removing the access panel" on page 17).
- Remove the system cage ("Removing the system cage" on page 17).

 $\triangle$  **CAUTION:** To prevent a server malfunction or damage to the equipment, do not add or remove the battery pack while an array capacity expansion, RAID level migration, or stripe size migration is in progress.

Acaution: After the server is powered down, wait 15 seconds and then check the amber LED before unplugging the cable from the cache module. If the amber LED blinks after 15 seconds, do not remove the cable from the cache module. The cache module is backing up data, and data is lost if the cable is detached.

Remove the BBWC battery pack.

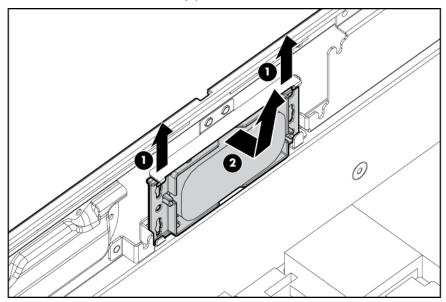

To replace the component, reverse the removal procedure.

**IMPORTANT:** The battery pack might have a low charge when installed. In this case, a POST error message is displayed when the server is powered up, indicating that the battery pack is temporarily disabled. No action is necessary on your part. The internal circuitry automatically recharges the batteries and enables the battery pack. This process might take up to four hours. During this time, the cache module functions properly, but without the performance advantage of the battery pack.

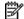

NOTE: The data protection and the time limit also apply if a power outage occurs. When power is restored to the system, an initialization process writes the preserved data to the hard drives.

### Removing the BBWC cache module

- Power down the server (on page 16).
- Extend or remove the server from the rack ("Remove the server from the rack" on page 16). 2.
- Remove the access panel ("Removing the access panel" on page 17).
- Remove the system cage ("Removing the system cage" on page 17).

 $\Delta$  **CAUTION:** To prevent a server malfunction or damage to the equipment, do not add or remove the battery pack while an array capacity expansion, RAID level migration, or stripe size migration is in progress.

 $\triangle$  **CAUTION:** After the server is powered down, wait 15 seconds and then check the amber LED before unplugging the cable from the cache module. If the amber LED blinks after 15 seconds, do not remove the cable from the cache module. The cache module is backing up data, and data is lost if the cable is detached.

Open the latches, and remove the BBWC cache module.

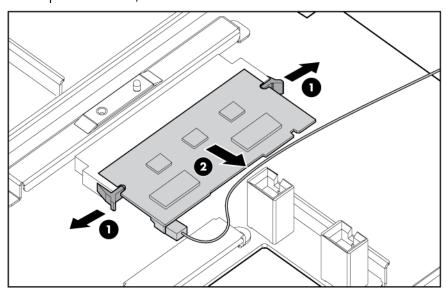

Disconnect the cable from the cache module.

To replace the component, reverse the removal procedure.

#### Removing the system board

 $\triangle$  **CAUTION:** Only authorized technicians trained by HP should attempt to remove the system board. If you believe the system board requires replacement, contact HP Technical Support before proceeding.

- IMPORTANT: HP recommends troubleshooting the system using port 85 codes before replacing the system board. Refer to "Troubleshooting the system using port 85 codes (on page 64)" for a list of codes and troubleshooting procedures.
  - Power down the server (on page 16).
  - Remove all media drives ("Removing a media drive" on page 19) and media drive blanks ("Removing a media drive blank" on page 19).
  - Remove all hard drives ("Removing a hot-plug SCSI hard drive" on page 40, "Removing a hot-plug 3. SAS hard drive" on page 41) and hard drive blanks ("Removing a hard drive blank" on page 40).
  - 4. Remove all memory boards ("Removing a memory board" on page 58, "Removing a memory board (non-hot-plug)" on page 57) and memory board blanks.
  - Remove the processor module ("Removing the processor module" on page 20). 5.
  - Extend or remove the server from the rack ("Remove the server from the rack" on page 16).
  - Remove the access panel ("Removing the access panel" on page 17). 7.
  - Remove the media board ("Removing the media board" on page 37).
  - Remove the SCSI backplane ("Removing the SCSI backplane" on page 37). 9.
  - 10. Remove all system fans ("Replacing hot-plug fans" on page 49).
  - 11. Remove all expansion boards ("Removing a non-hot-plug expansion board" on page 28, "Removing a PCI-X Hot Plug expansion board" on page 47).
  - 12. Remove the PCI-X Hot Plug basket ("Removing the PCI-X Hot Plug basket" on page 28), if installed.
  - 13. Disconnect the cable from the PCI-X Hot Plug mezzanine board, if installed.
  - **14.** Remove the system cage ("Removing the system cage" on page 17).
  - **15.** Unlock the latch and open the lever.

16. Using the lever, lift the system board slightly, and slide the system board out through the back of the server.

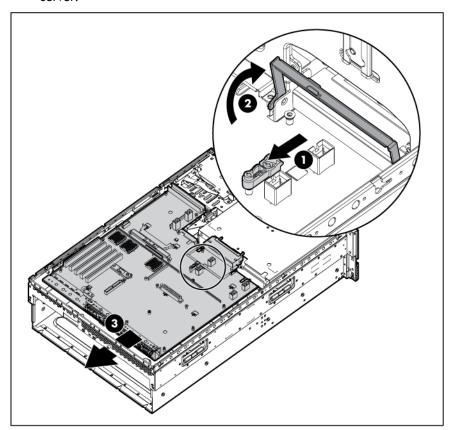

**IMPORTANT:** If replacing the system board or clearing NVRAM, you must re-enter the server serial number through RBSU ("Re-entering the server serial number and product ID" on page 34).

To replace the component, reverse the removal procedure.

#### Re-entering the server serial number and product ID

After you replace the system board, you must re-enter the server serial number and the product ID.

- 1. During the server startup sequence, press the **F9** key to access RBSU.
- 2. Select the Advanced Options menu.
- **3.** Select **Serial Number.** The following warning is displayed:

Warning: The serial number should ONLY be modified by qualified service personnel. This value should always match the serial number located on the chassis.

- 4. Press the **Enter** key to clear the warning.
- **5.** Enter the serial number.
- Select **Product ID.** The following warning is displayed.

Warning: The Product ID should ONLY be modified by qualified service personnel. This value should always match the Product ID located on the chassis.

- 7. Enter the product ID and press the **Enter** key.
- 8. Press the **Escape** key to close the menu.
- **9.** Press the **Escape** key to exit RBSU.

10. Press the **F10** key to confirm exiting RBSU. The server will automatically reboot.

### Removing the system battery

If the server no longer automatically displays the correct date and time, you might need to replace the battery that provides power to the real-time clock. Under normal use, battery life is five to 10 years.

- riangle WARNING: The computer contains an internal lithium manganese dioxide, a vanadium pentoxide, or an alkaline battery pack. A risk of fire and burns exists if the battery pack is not properly handled. To reduce the risk of personal injury:
  - Do not attempt to recharge the battery.
  - Do not expose the battery to temperatures higher than 60°C (140°F).
  - Do not disassemble, crush, puncture, short external contacts, or dispose of in fire or
  - Replace only with the spare designated for this product.
    - Power down the server (on page 16).
    - 2. Extend or remove the server from the rack ("Remove the server from the rack" on page 16).
    - Remove the access panel ("Removing the access panel" on page 17).

#### Locate the battery. 4.

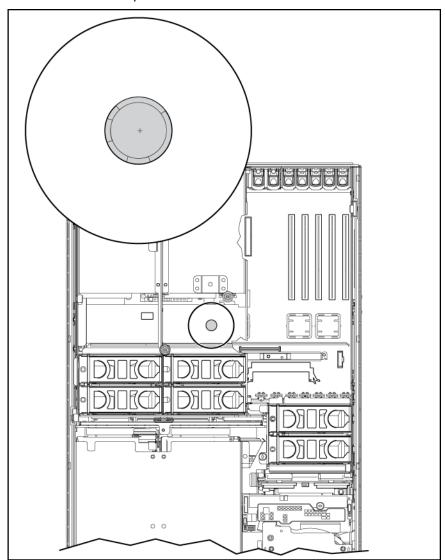

#### Remove the battery. **5**.

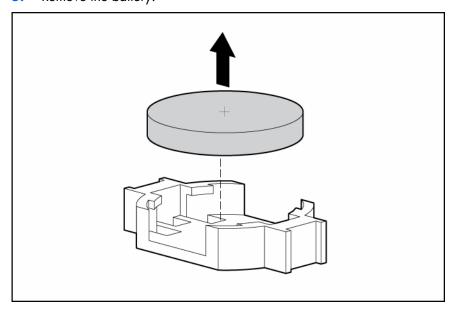

To replace the component, reverse the removal procedure.

Run RBSU to configure the server after replacing the battery. Refer to the HP ROM-Based Setup Utility User Guide on the Documentation CD for more detailed information.

## Removing the media board

- Power down the server (on page 16).
- Extend the server from the rack, if applicable ("Extending the server from the rack" on page 15). 2.
- Remove the access panel ("Removing the access panel" on page 17). 3.
- Remove all media drives ("Removing a media drive" on page 19) and media drive blanks ("Removing a media drive blank" on page 19).
- Disconnect all cabling from the media board. 5.
- Loosen the thumbscrew, and slide the media board toward the front of the server to disconnect it from the SCSI backplane.
- **7.** Remove the media board.

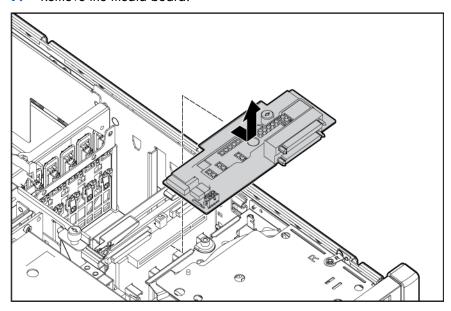

To replace the component, reverse the removal procedure.

## Removing the SCSI backplane

- Power down the server (on page 16).
- Remove all media drives ("Removing a media drive" on page 19) and media drive blanks ("Removing a media drive blank" on page 19).
- Remove all hard drives ("Removing a hot-plug SCSI hard drive" on page 40, "Removing a hot-plug SAS hard drive" on page 41) and hard drive blanks ("Removing a hard drive blank" on page 40).
- Extend the server from the rack, if applicable ("Extending the server from the rack" on page 15). 4.
- Remove the access panel ("Removing the access panel" on page 17).
- Disconnect all cables from the SCSI backplane.
- Remove the media board ("Removing the media board" on page 37). **7.**

8. Record the position of the SCSI simplex/duplex switch.

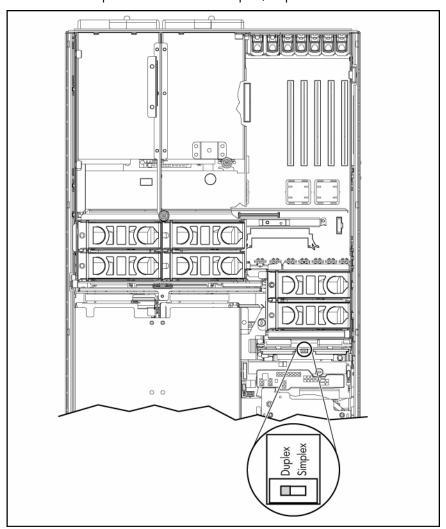

Lift the levers, and pull the SCSI backplane out of the server.

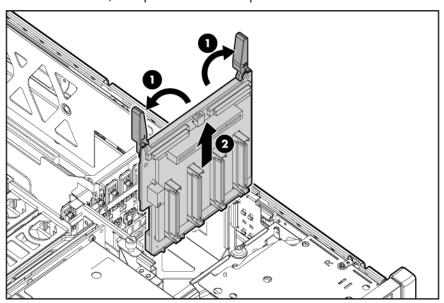

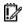

**IMPORTANT:** Be sure to set the SCSI simplex/duplex switch to the appropriate setting when replacing the SCSI backplane.

To replace the component, reverse the removal procedure.

### Removing the power backplane

- Power down the server (on page 16).
- Remove all power supplies ("Removing a redundant hot-plug power supply" on page 48) and power supply blanks ("Removing a power supply blank" on page 48).

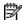

NOTE: If you remove or replace the primary hot-plug power supply, use the T-15 Torx screwdriver provided with the server to remove the shipping screw. It is located just under the port-colored plastic handle of the power supply unit.

- Extend or remove the server from the rack ("Remove the server from the rack" on page 16).
- Remove the access panel ("Removing the access panel" on page 17).
- Remove the system cage ("Removing the system cage" on page 17).
- Loosen the thumbscrew, and remove the power backplane from the server.

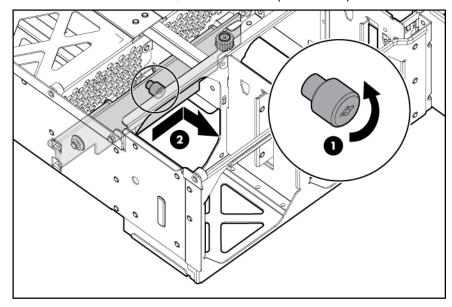

To replace the component, reverse the removal procedure.

## Removing the memory backplane

- Power down the server (on page 16).
- Remove all memory boards ("Removing a memory board" on page 58, "Removing a memory board (non-hot-plug)" on page 57).
- Remove the processor module ("Removing the processor module" on page 20). 3.
- Extend or remove the server from the rack ("Remove the server from the rack" on page 16). 4.
- Remove the access panel ("Removing the access panel" on page 17).

Open the latch, and lift the memory backplane from the server.

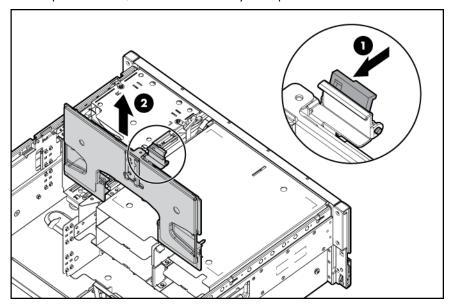

To replace the component, reverse the removal procedure.

## Removing a hard drive blank

 $\triangle$  **CAUTION:** To prevent improper cooling and thermal damage, do not operate the server unless all bays are populated with either a component or a blank.

Remove the hard drive blank by squeezing the release buttons, and pulling the blank from the server.

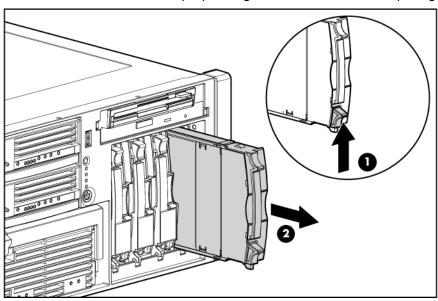

To replace the component, reverse the removal procedure.

## Removing a hot-plug SCSI hard drive

△ CAUTION: Always power down the server if the boot partition resides on the drive you are replacing or if you are replacing the only drive in the server.

- $\triangle$  **CAUTION:** To prevent improper cooling and thermal damage, do not operate the server unless all bays are populated with either a component or a blank.
  - Determine the status of the hard drive from the hot-plug hard drive LEDs ("Hot-plug SCSI hard drive LEDs" on page 82, "SATA or SAS hard drive LEDs" on page 84).
  - Back up all server data on the hard drive to be removed. 2.
  - Remove the hard drive.

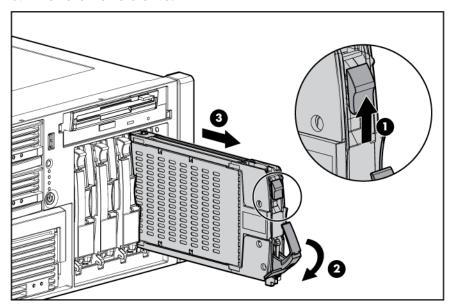

To replace the component, reverse the removal procedure.

## Removing a hot-plug SAS hard drive

△ CAUTION: Always power down the server if the boot partition resides on the drive you are replacing or if you are replacing the only drive in the server.

**CAUTION:** To prevent improper cooling and thermal damage, do not operate the server unless all bays are populated with either a component or a blank.

- Determine the status of the hard drive from the hot-plug hard drive LEDs ("SAS and SATA hard drive LED combinations" on page 84).
- Back up all server data on the hard drive to be removed. 2.

Remove the hard drive.

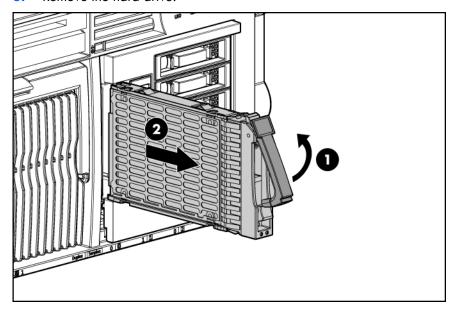

## Removing the SAS-SATA hard drive cage

- Power down the server (on page 16).
- 2. Remove the access panel ("Removing the access panel" on page 17).
- Remove all hard drives ("Removing a hot-plug SAS hard drive" on page 41) and hard drive blanks ("Removing a hard drive blank" on page 40).
- Remove the screws securing the SAS hard drive cage. 4.

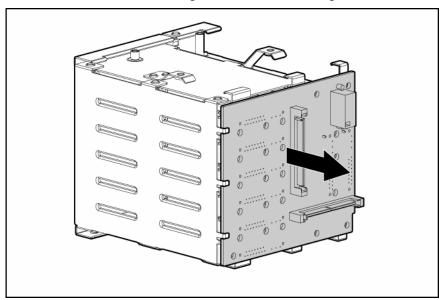

- Slowly pull the SAS hard drive cage out of the server until there is enough room to reach behind the SAS hard drive cage.
- Disconnect all cables from the back of the SAS hard drive cage.

Disconnect and remove the power and SAS cables, if applicable.

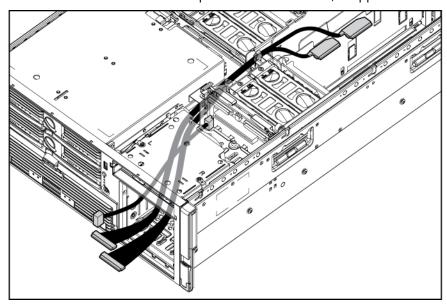

To replace the SAS-SATA hard drive cage, perform the following procedures:

 $\triangle$  **CAUTION:** The power transfer board is only installed in the HP ProLiant DL585 Server. Installing the power transfer board in the HP ProLiant DL580 Generation 3 Server might damage the board and server components.

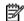

NOTE: You must provide a SAS controller before proceeding with the SAS hard drive cage installation.

- Power down the server (on page 16).
- Remove all hard drives ("Removing a hot-plug SCSI hard drive" on page 40, "Removing a hot-plug SAS hard drive" on page 41) and hard drive blanks ("Removing a hard drive blank" on page 40).
- Extend the server from the rack ("Extending the server from the rack" on page 15). 3.
- Remove the access panel ("Removing the access panel" on page 17). 4.
- Install the SAS controller. Refer to the directions provided with the controller for installation instructions.
- Route and connect the power cable to the power cable connector on the SCSI backplane.

 $\triangle$  **CAUTION:** When routing cables, always be sure that the cables are not in a position where they can be pinched or crimped.

Route the SAS cables through the opening near the SCSI backplane and over the center wall.

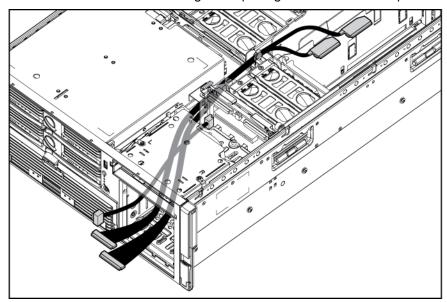

Connect the cables to the connectors on the back of the SAS hard drive cage.

NOTE: Port 1 supports hard drives 1 through 4. Port 2 supports hard drives 5 through 8. If you are using a single channel SAS controller, connect the cable to port 1.

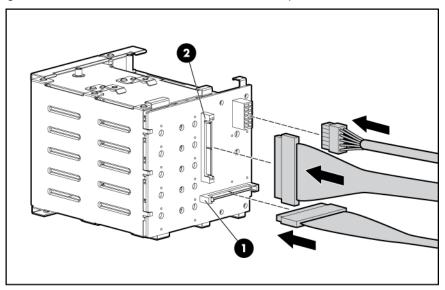

Install the SAS hard drive cage, pulling the slack in the SAS cables over the center wall.

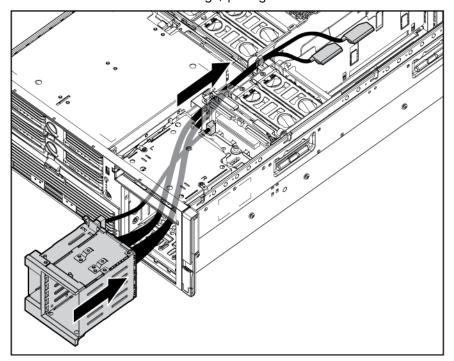

- 10. Connect the SAS cables to the controller.
- 11. Secure the SAS hard drive cage with the screws provided in the option kit.

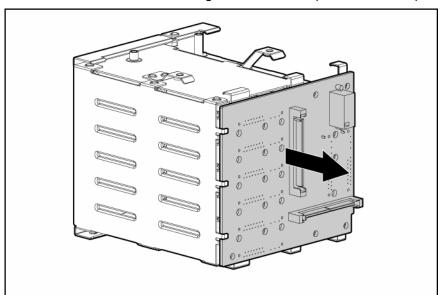

12. Install the hot-plug hard drives or hard drive blanks into the SAS hard drive cage.

 $\triangle$  **CAUTION:** To prevent improper cooling and thermal damage, do not operate the server unless all bays are populated with either a component or a blank.

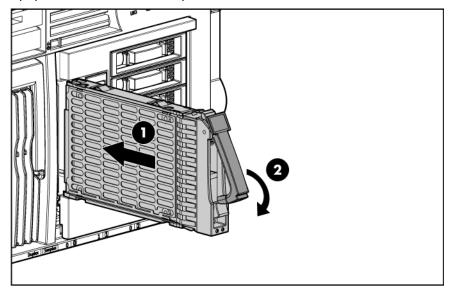

The installation is complete.

## Removing the SAS-SATA backplane

- Power down the server (on page 16).
- 2. Remove the access panel ("Removing the access panel" on page 17).
- Remove all hard drives ("Removing a hot-plug SAS hard drive" on page 41) and hard drive blanks ("Removing a hard drive blank" on page 40).
- Remove the screws securing the SAS hard drive cage.

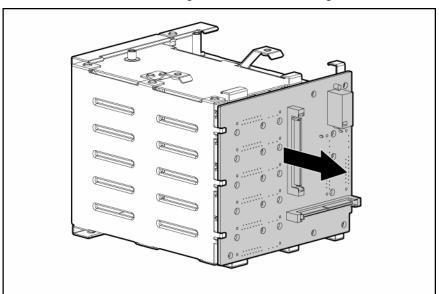

- Slowly pull the SAS hard drive cage out of the server until there is enough room to reach behind the SAS hard drive cage.
- Disconnect all cables from the back of the SAS hard drive cage.

Remove the SAS backplane from the rear of the cage.

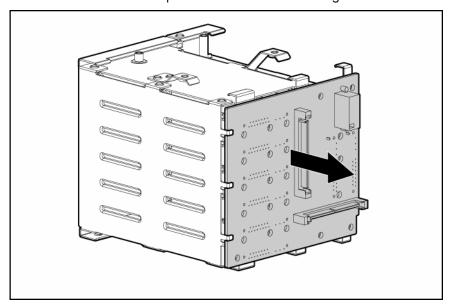

To replace the component, reverse the removal procedure.

## Removing a PCI-X Hot Plug expansion board

- Extend or remove the server from the rack ("Remove the server from the rack" on page 16).
- Remove the access panel ("Removing the access panel" on page 17). 2.
- Press the PCI-X Hot Plug button to remove power from the slot. When the green power LED on the slot stops flashing, power has been removed from the slot.
- Unlock the retaining clip (for full-length expansion boards). 4.
- Lift the latch, and remove the board from the server.

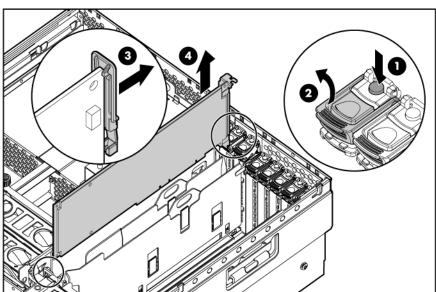

 $\triangle$  **CAUTION:** To prevent improper cooling and thermal damage, do not operate the server unless all expansion slots have either an expansion slot cover or an expansion board installed.

To replace the component, reverse the removal procedure.

### Removing a power supply blank

NOTE: If you remove or replace the primary hot-plug power supply, use the T-15 Torx screwdriver provided with the server to remove the shipping screw. It is located just under the port-colored plastic handle of the power supply unit.

Remove the power supply blank.

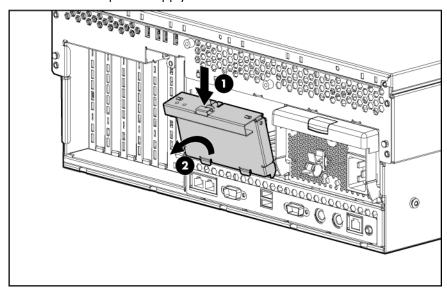

To replace the component, reverse the removal procedure.

## Removing a redundant hot-plug power supply

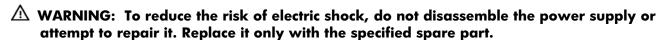

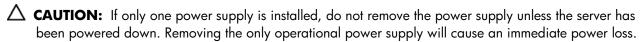

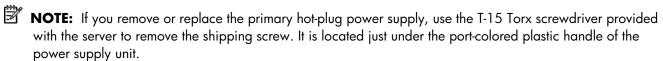

- NOTE: Refer to the section "Power supply LEDs (on page 75)" for information on the current status of the hot-plug power supply.
  - Disconnect the power cord from the power supply.
  - Remove the shipping screw, if applicable.
- NOTE: If you remove or replace the primary hot-plug power supply, use the T-15 Torx screwdriver provided with the server to remove the shipping screw. It is located just under the port-colored plastic handle of the power supply unit.

Remove the hot-plug power supply from the server.

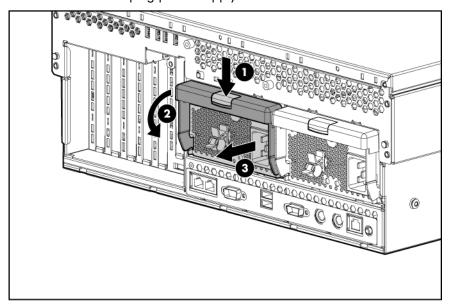

 $\triangle$  **CAUTION:** To prevent improper cooling and thermal damage, do not operate the server unless all bays are populated with either a component or a blank.

To replace the component, reverse the removal procedure.

## Replacing hot-plug fans

The server supports redundant hot-plug fans ("Fan locations" on page 85) to provide proper airflow to the server if a primary fan fails.

### MARNING: To prevent personal injury from hazardous energy:

- Remove watches, rings, or other metal objects.
- Use tools with insulated handles.
- Do not place tools or metal parts on top of batteries.
- IMPORTANT: Remove and replace one fan at a time. If the system detects two fan failures in the same zone, the server shuts down to avoid thermal damage.
  - Extend the server from the rack, if applicable ("Extending the server from the rack" on page 15).
  - 2. Remove the access panel ("Removing the access panel" on page 17).
  - Remove the malfunctioning hot-plug fan from the server.

Install the replacement fan.

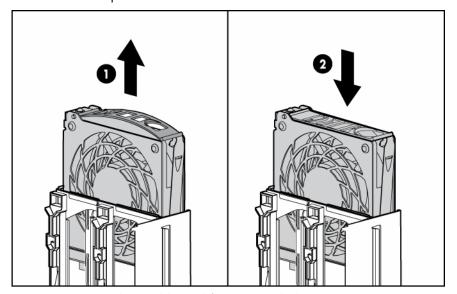

- Repeat to replace additional fans as needed.
- Observe the LED on each installed fan to be sure it is illuminated green ("Hot-plug fan LEDs" on page 6.
- Observe the internal system health LED on the front panel to be sure it is illuminated green ("Front panel LEDs and buttons" on page 69).

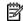

NOTE: If the front panel internal system health LED is not green after you install hot-plug fans, reseat the hotplug fan or refer to the troubleshooting section.

### Memory overview

This server supports up to four memory boards. Each memory board contains four DIMM slots for a total of 16 DIMM slots in the server. Memory can be expanded by installing PC2-3200R Registered DDR2 DRAM DIMMs.

The server supports a host of AMP options to optimize server availability:

- Advanced ECC ("Advanced ECC memory" on page 51)
- Online spare memory (on page 52)
- Hot-plug mirrored memory (dual- and quad-board) ("Hot-plug mirrored memory" on page 53)
- Hot-plug RAID memory (on page 54)

Hot-plug operations can be hot-add or hot-replace. Hot-add makes additional memory resources available to the operating system. Hot-replace allows failed or degraded DIMMs to be replaced while the server is

The maximum supported total memory for this server is 64 GB using four memory boards. The maximum supported memory per memory board is 16 GB using four 4-GB DIMMs.

For an overview of single- and dual-rank DIMMs, refer to "Single- and dual-rank DIMMs (on page 51)." For DIMM slot locations and bank assignments, refer to "DIMM slot locations (on page 80)."

### General memory configuration requirements

The following configuration requirements apply regardless of the AMP mode.

- DIMMs must be installed in pairs.
- DIMM pairs within a memory bank must contain DIMMs with the same part number.
- Always populate the DIMMs in sequential order per bank: Bank A and then Bank B.
- Always populate the memory boards in sequential order: Board 1, Board 2, Board 3, and Board 4. Any deviation from this requirement results in the server defaulting to Advanced ECC ("Advanced ECC memory" on page 51) on the next reboot.
- Dual-rank DIMMs ("Single- and dual-rank DIMMs" on page 51) must be populated before single-rank DIMMs (dual-rank DIMMs must be in the lower bank).
- The following table lists all valid combinations of single- and dual-rank DIMM configurations for a memory board. "Single" indicates a bank of single-rank DIMMs. "Dual" indicates a bank of dualrank DIMMs.

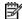

**NOTE:** A bank contains two DIMMs.

| Configuration | Bank A | Bank B |
|---------------|--------|--------|
| 1             | Single | _      |
| 2             | Single | Single |
| 3             | Dual   | _      |
| 4             | Dual   | Single |
| 5             | Dual   | Dual   |

- The server can be configured for any AMP mode in RBSU. RBSU displays a warning message if the selected AMP mode is not supported by the current DIMM configuration. However, if the DIMM configuration at POST does not match the AMP mode selected in RBSU, the server defaults to Advanced ECC ("Advanced ECC memory" on page 51). When this occurs, a message displays during POST and the status LED for the configured AMP mode flashes amber.
- Unpopulated memory boards (those without any installed DIMMs) can be installed in the server for storing extra memory boards.
- If your server contains more than 4 GB of memory, consult your operating system documentation for additional requirements.

### Single- and dual-rank DIMMs

PC2-3200 DIMMs can either be single- or dual-rank. While it is not normally important for you to differentiate between these two types of DIMMs, certain DIMM configuration requirements are based on these classifications.

Certain configuration requirements exist with single- and dual-rank DIMMs that allow the architecture to optimize performance. A dual-rank DIMM is similar to having two separate DIMMs on the same module. Although only a single DIMM module, a dual-rank DIMM acts as if it were two separate DIMMs. The primary reason for the existence of dual-rank DIMMs is to provide the largest capacity DIMM given the current DIMM technology. If the maximum DIMM technology allows for creating 2-GB single-rank DIMMs, a dual-rank DIMM using the same technology would be 4-GB.

### Advanced ECC memory

Advanced ECC is the default memory protection mode for this server. In Advanced ECC, the server is protected against correctable memory errors. The server will provide notification if the level of correctable errors exceeds a predefined threshold rate. The server does not fail because of correctable memory errors.

Advanced ECC provides additional protection over Standard ECC in that it is possible to correct certain memory errors that would otherwise be uncorrectable and result in a server failure. Whereas Standard

ECC can correct single-bit memory errors, Advanced ECC can correct single-bit memory errors and multibit memory errors if all failed bits are on the same DRAM device on the DIMM.

The following guidelines apply to Advanced ECC memory:

- All general memory requirements apply.
- Advanced ECC mode is supported with one to four memory boards.
- Board insertions do not convert the AMP mode while the server is running. A server cannot be converted from Advanced ECC to another AMP mode by inserting a board while the server is running. Board insertions in Advanced ECC are solely for making additional memory resources available to the operating system.
- Advanced ECC is the only mode in which hot-add operations are supported, and is the only mode in which the amount of memory available to the operating system can be increased without a reboot.
- If a memory board (which contains DIMMs) is unlocked while in Advanced ECC mode, audio alarms and visual alerts occur.

The following rules apply to hot-add operations. Hot-add is performed by adding a memory board while the server is running, and the additional memory is made available to the operating system without a

- Boards must be inserted sequentially.
- Multiple hot-add board insertions can be performed one at a time on the same server. For example, if a server has three empty memory board slots, three hot-add board insertions can be performed.
- If multiple hot-add operations are performed, allow one board insertion operation to complete (as indicated by the memory board LEDs ("Memory board components and LEDs" on page 70) and operating system logs) before inserting another memory board.

 $\triangle$  **CAUTION:** When the memory board locking switch is unlocked in a mode that does not support hot-add or hot-replace capabilities, audio alarms and visual alerts occur. Removing the memory board at this point causes server failure.

To end the audio alarms and visual alerts, move the memory board locking switch back to the locked position. This action does not result in data corruption or server failure.

If removal of a single memory board is required and it is the only memory board, power down the server and make the necessary memory changes.

### Online spare memory

Online spare memory provides a higher level of memory protection than Advanced ECC ("Advanced ECC memory" on page 51). With online spare memory, the probability of a server failing because of uncorrectable memory errors is reduced.

In this mode, degraded memory that is receiving a high rate of correctable memory errors is automatically disengaged and a replacement set of memory is used in its place. Because DIMMs that are receiving a high rate of correctable memory errors have an increased probability of receiving an uncorrectable memory error (which results in a server failure), the server experiences higher availability. The degraded memory can be replaced during scheduled downtime and poses no additional risk to the server.

Online spare memory is supported with one to four memory boards installed. On this server, each installed memory board is protected by its own spare memory. No operating system support is required.

The following guidelines apply to online spare memory:

- All general memory requirements apply.
- Online spare memory supports 1, 2, 3, or 4 memory boards.
- Each board must have a valid online spare configuration. No dependencies exist for the configuration between different memory boards.

- Each memory board includes its own online spare bank. All boards will operate in online spare memory mode independently. Each board can failover to its online spare bank independent of the other memory boards. Some boards can be in degraded online spare mode while others are still in operational online spare memory mode.
- The minimum valid online spare configuration for a memory board requires at least one bank of dual-rank DIMMs or two banks of single-rank DIMMs. If the server does not meet these requirements, an error message appears during POST and the server defaults to Advanced ECC ("Advanced ECC memory" on page 51).
- The server automatically configures the optimal online spare solution.
- Hot-plug operations are not supported.

HP recommends the following configurations. These configurations result in optimal use of memory. Other configurations are valid, but do not result in the maximum amount of installed memory being available to the operating system.

- If only single-rank DIMMs are used on a memory board, all DIMMs should be of the same size on that memory board.
- If only dual-rank DIMMs are used on a memory board, all DIMMs should be of the same size on that memory board.
- If a mixture of single- and dual-rank DIMMs are used on a memory board, the dual-rank DIMMs should be twice the size of any single-rank DIMM.

After installing DIMMs, use RBSU to configure the server ("Configuring the memory" on page 55) for online spare memory support.

### Hot-plug mirrored memory

Hot-plug mirrored memory provides a higher level of memory protection than either Advanced ECC ("Advanced ECC memory" on page 51) or online spare memory (on page 52). With hot-plug mirrored memory, the server is protected against uncorrectable memory errors that would otherwise result in server failure. Hot-plug mirrored memory allows the server to keep two copies of all memory data on separate memory boards.

If an uncorrectable error is encountered, the proper data is retrieved from the memory board that did not fail. In addition, hot-plug mirrored memory allows failed or degraded DIMMs to be replaced while the server is running without requiring server downtime. The memory board with the failed DIMMs can be removed, failed DIMMs replaced, and the board re-inserted into the server without any interruption to the operating system.

Hot-plug mirrored memory is supported with either two or four memory boards installed. No operating system support is required.

Hot-plug mirrored memory has two configurations: dual-board and guad-board. Single-board mirrored memory is not supported. For either mode, choose "Mirrored Memory with Advanced ECC" in RBSU.

The following guidelines apply to hot-plug mirrored memory:

- All general memory requirements apply.
- Hot-plug mirrored memory is supported with two or four memory boards.
- Memory boards 1 and 2 are populated for dual-board hot-plug mirrored memory. Boards 1, 2, 3, and 4 are populated for guad-board hot-plug mirrored memory. Any deviation from these guidelines results in the server defaulting to Advanced ECC ("Advanced ECC memory" on page 51).
- Memory boards 1 and 2 form a mirrored pair for dual-board hot-plug mirrored memory. For guadboard hot-plug mirrored memory, memory boards 3 and 4 also form a mirrored pair.
- Memory boards within a mirrored pair must have the same amount of total memory. However, each board of the mirrored pair may have different DIMM configurations as long as they have equal total

size. For example, memory boards 1 and 2 could each contain 2 GB of physical memory per board with board 1 containing two 1-GB DIMMs and board 2 containing four 512-MB DIMMs.

- The amount of memory between mirrored pairs can be different in quad-board Hot-Plug Mirrored Memory mode. For example, memory pair 1 (boards 1 and 2) can contain 2 GB each while memory pair 2 (boards 3 and 4) contain 4 GB each.
- In quad-board hot-plug mirrored memory, the two pairs of memory boards operate independently. One of the pairs of memory boards can be degraded while the other pair of memory boards can still be fully mirrored.
- Hot-add operations are not supported. Board removals and insertions in Hot-Plug Mirrored Memory mode are solely for the purpose of hot-replace operations.
- For hot-replace to function properly, the memory board must be re-inserted into the location from which it was removed. If the board is placed into the incorrect slot (for example, if board 2 is removed in dual-board mode and re-inserted into memory slots 3 or 4), a configuration error occurs. Attempting to insert a board into the improper position results in audio alarms and visual alerts.
- Replace only one board at a time. That is, if memory boards 2 and 4 both contain memory errors, remove board 2, correct the error, and replace board 2. Wait for the board status LED to stop flashing before proceeding to board 4.
- If a board is inserted into a valid memory slot but with an invalid DIMM configuration (including too much or too little memory), a DIMM configuration error occurs and a visual alert occurs (refer to Memory Board Components and LEDs (on page 70)).
- If you remove a board while the server is running and do not replace the board, the server defaults to Advanced ECC ("Advanced ECC memory" on page 51) on the next reboot.

### Hot-plug RAID memory

Hot-plug RAID memory provides a similar level of memory protection as hot-plug mirrored memory (on page 53) but obtains this protection using less total memory. Hot-plug RAID memory protects the server against uncorrectable memory errors that would otherwise result in a server failure.

Although hot-plug mirrored memory keeps two copies of all memory data, hot-plug RAID memory keeps only one copy of all memory data and additional parity information. If an uncorrectable memory error is encountered, the server can create the proper data using the parity information and the information from the other memory boards that contain no failures. In a hot-plug RAID memory configuration, 25% of the installed memory is not available to the operating system. In a hot-plug mirrored memory configuration, however, 50% of the installed memory is not available to the operating system.

As with hot-plug mirrored memory, hot-plug RAID memory allows failed or degraded DIMMs to be replaced while the server is running without requiring server downtime. The memory board with the failed DIMMs can be removed, failed DIMMs replaced, and the board re-inserted into the server without any interruption to the operating system.

Hot-plug RAID memory is only supported if all four memory boards are installed. No operating system support is required.

The following guidelines apply to hot-plug RAID memory:

- All general memory requirements apply.
- Hot-plug RAID memory is only supported with four memory boards.
- All four memory boards must have the same amount of total memory. However, each board can have different DIMM configurations as long as they have equal total size. Any deviation from this rule results in the server defaulting to Advanced ECC ("Advanced ECC memory" on page 51).
- Hot-replace operations are supported.
- If you remove a board while the server is running and do not replace it, the server defaults to Advanced ECC on the next reboot.

### Configuring the memory

Configuring the memory system of the server requires configuring both hardware and software.

To configure the memory:

- Install the correct amount of memory for the desired AMP mode. For a list of AMP options, refer to "Memory options ("Memory overview" on page 50)." For more information, refer to "General memory configuration requirements (on page 50)."
- Test the DIMMs for all AMP modes, except Advanced ECC, before configuring the AMP mode in RBSU. The two testing methods are:
  - POST memory test (on page 55)
  - ROM-Based Diagnostics test ("ROM-based diagnostics" on page 55)

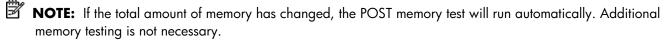

Select the AMP mode ("Selecting the AMP mode" on page 55).

#### POST memory test

- 1. Power on the server.
- Press the **F9** key, when prompted, to enter RBSU. 2.
- Select Advanced Options.
- 4. Change POST Speed Up to **Disable.**
- Press any key to return to the RBSU main menu.
- Press the **F10** key, when prompted, to exit RBSU. The server reboots and tests all memory in the system.
- Once the memory has been tested, re-enable POST Speed Up for faster system boot, if desired. **7**.

#### ROM-based diagnostics

- Power up the server.
- Press the **F10** key, when prompted, to enter the System Maintenance menu.
- 3. Select Diagnostics.
- Run the Memory Diagnostics.
- After the memory has been tested, exit the utility and reboot.
- Select the AMP mode ("Selecting the AMP mode" on page 55).

#### Selecting the AMP mode

- Upon reboot, press the **F9** key, when prompted, to enter RBSU.
- Select System Options. 2.
- Select Advanced Memory Protection.
- Select the desired memory mode.
  - Advanced ECC (hot-add enabled)
  - Advanced ECC (hot-add disabled)
  - Online Spare Memory with Advanced ECC
  - Hot-Plug Mirrored Memory with Advanced ECC
  - Hot-Plug RAID Memory with Advanced ECC

- Press the **Escape** key twice to go back to the main RBSU menu.
- Press the F10 key, when prompted, to exit RBSU. The server reboots and tests all memory in the
- IMPORTANT: To reconfigure the memory mode after initial setup, you must reboot the system, enter RBSU, and select an AMP mode.

### Memory boards and DIMMs

Memory board and DIMM removal and replacement procedures can be either hot-replace or non-hotplug, depending on how the server is configured. Hot-replace enables failed or degraded DIMMs to be replaced while the server is running, and has no operating system requirements.

When the server is configured for hot-plug mirrored memory or hot-plug RAID memory, you can perform a hot-replacement procedure without powering down the server or experiencing server downtime:

- Remove a memory board ("Removing a memory board" on page 58, "Removing a memory board (non-hot-plug)" on page 57).
- Replace failed or degraded DIMMs ("Removing DIMMs" on page 59).
- Reinstall the memory board in the slot from which it was removed.

The replacement procedures in this section apply to both hot-replace and non-hot-plug memory procedures, except as noted.

**IMPORTANT:** Be sure to power down the server when performing board removal procedures in a server that is not configured for Advanced ECC, hot-plug mirrored memory, or hot-plug RAID memory.

Observe the following warnings when performing a hot-plug replacement procedure.

- $\triangle$  WARNING: Always comply with all electrostatic and thermal guidelines to prevent bodily injury and ensure a properly functioning system when performing hot-plug operations.
- ⚠ WARNING: To prevent personal injury from hazardous energy:
  - Remove watches, rings, or other metal objects.
  - Use tools with insulated handles.
  - Do not place tools or metal parts on top of batteries.

### Removing a memory board blank

To remove the memory board blank, squeeze the levers and pull the blank out of the server.

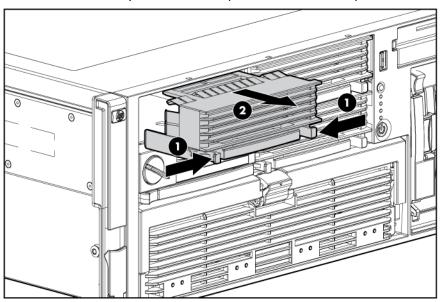

### Removing a memory board (non-hot-plug)

- Power down the server (on page 16).
- Unlock the locking switch, and open the release latch.
- Use the ejector lever to pull the memory board out of the server.

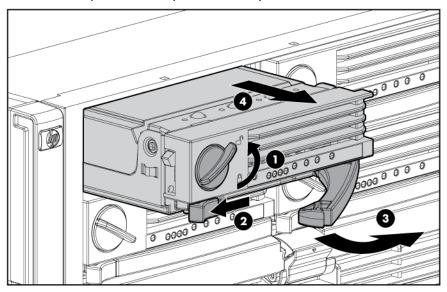

Open the memory board.

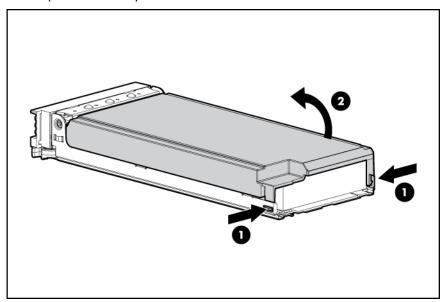

- Replace the DIMM ("Removing DIMMs" on page 59).
- **IMPORTANT:** Be sure to observe all DIMM installation requirements for the desired memory mode.
  - Close the memory board.
- IMPORTANT: Be sure that the locking switch is unlocked. The memory board will not seat in the server if the locking switch is locked.
  - Install the memory board.

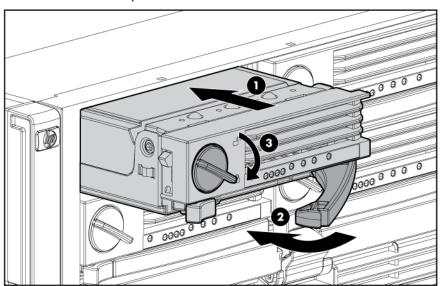

- Close the ejector lever, and lock the locking switch.
- Power up the server.
- 10. Reference the memory board LEDs ("Memory board components and LEDs" on page 70) to be sure that the memory board is functioning properly.

#### Removing a memory board

Power down the server if the server is not configured for hot-plug RAID memory or hot-plug mirrored memory.

 $\triangle$  **CAUTION:** Only memory boards with a green Removable LED can be removed. Do not attempt to remove any memory board with the Removable LED off.

△ CAUTION: To prevent system failure, do not remove the memory board from the server until the board status LED stops flashing.

- Unlock the locking switch, and open the release latch.
- Use the ejector lever to pull the memory board out of the server.

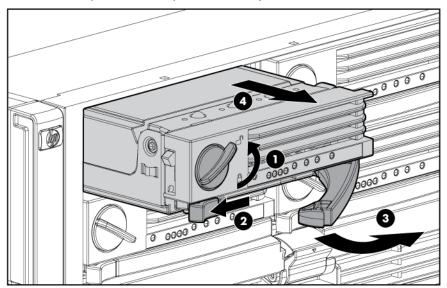

NOTE: While the memory board with the failed or degraded DIMM is being replaced, the server continues to read and write from the operational memory board.

#### Removing DIMMs

- Remove the memory board using the appropriate hot-replace or non-hot-plug procedure ("Removing a memory board (non-hot-plug)" on page 57).
- Remove the DIMM.

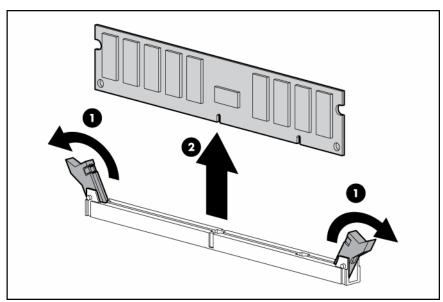

To replace the component, reverse the removal procedure.

## Diagnostic tools

#### In this section

| SmartStart software                            | 60 |
|------------------------------------------------|----|
| SmartStart Scripting Toolkit                   | 60 |
| HP Instant Support Enterprise Edition          |    |
| Option ROM Configuration for Arrays            |    |
| HP ROM-Based Setup Utility                     | 61 |
| ROMPaq utility                                 | 62 |
| System Online ROM flash component utility      | 62 |
| Integrated Management Log                      |    |
| Integrated Lights-Out technology               |    |
| Automatic Server Recovery                      |    |
| HP Systems Insight Manager                     |    |
| HP Insight Diagnostics                         | 63 |
| USB support                                    | 64 |
| Troubleshooting the system using port 85 codes |    |

### SmartStart software

SmartStart is a collection of software that optimizes single-server setup, providing a simple and consistent way to deploy server configuration. SmartStart has been tested on many ProLiant server products, resulting in proven, reliable configurations.

SmartStart assists the deployment process by performing a wide range of configuration activities, including:

- Configuring hardware using embedded configuration utilities, such as RBSU and ORCA
- Preparing the system for installing "off-the-shelf" versions of leading operating system software
- Installing optimized server drivers, management agents, and utilities automatically with every assisted installation
- Testing server hardware using the Insight Diagnostics Utility ("HP Insight Diagnostics" on page 63)
- Installing software drivers directly from the CD. With systems that have internet connection, the SmartStart Autorun Menu provides access to a complete list of ProLiant system software.
- Enabling access to the Array Configuration Utility, Array Diagnostic Utility, and Erase Utility

SmartStart is included in the HP ProLiant Essentials Foundation Pack. For more information about SmartStart software, refer to the HP ProLiant Essentials Foundation Pack or the HP website (http://www.hp.com/servers/smartstart).

## SmartStart Scripting Toolkit

The SmartStart Scripting Toolkit is a server deployment product that delivers an unattended automated installation for high-volume server deployments. The SmartStart Scripting Toolkit is designed to support ProLiant BL, ML, and DL servers. The toolkit includes a modular set of utilities and important documentation that describes how to apply these new tools to build an automated server deployment process.

Using SmartStart technology, the Scripting Toolkit provides a flexible way to create standard server configuration scripts. These scripts are used to automate many of the manual steps in the server configuration process. This automated server configuration process cuts time from each server deployed, making it possible to scale server deployments to high volumes in a rapid manner.

For more information, and to download the SmartStart Scripting Toolkit, refer to the HP website (http://www.hp.com/servers/sstoolkit).

### **HP Instant Support Enterprise Edition**

ISEE is a proactive remote monitoring and diagnostic tool to help manage your systems and devices, a feature of HP support. ISEE provides continuous hardware event monitoring and automated notification to identify and prevent potential critical problems. Through remote diagnostic scripts and vital system configuration information collected about your systems, ISEE enables fast restoration of your systems. Install ISEE on your systems to help mitigate risk and prevent potential critical problems.

For more information on ISEE, refer to the HP website (http://www.hp.com/hps/hardware/hw enterprise.html).

To download HP ISEE, visit the HP website (http://www.hp.com/hps/hardware/hw\_downloads.html).

For installation information, refer to the HP ISEE Client Installation and Upgrade Guide (ftp://ftp.hp.com/pub/services/hardware/info/isee\_client.pdf).

## Option ROM Configuration for Arrays

Before installing an operating system, you can use the ORCA utility to create the first logical drive, assign RAID levels, and establish online spare configurations.

The utility also provides support for the following functions:

- Reconfiguring one or more logical drives
- Viewing the current logical drive configuration
- Deleting a logical drive configuration
- Setting the controller to be the boot controller

If you do not use the utility, ORCA will default to the standard configuration.

For more information regarding array controller configuration, refer to the controller user guide.

For more information regarding the default configurations that ORCA uses, refer to the HP ROM-Based Setup Utility User Guide on the Documentation CD.

### HP ROM-Based Setup Utility

RBSU, an embedded configuration utility, performs a wide range of configuration activities that may include:

- Configuring system devices and installed options
- Displaying system information
- Selecting the primary boot controller
- Configuring memory options
- Language selection

For more information on RBSU, refer to the HP ROM-Based Setup Utility User Guide on the Documentation CD or the HP website (<a href="http://www.hp.com/servers/smartstart">http://www.hp.com/servers/smartstart</a>).

## ROMPaq utility

Flash ROM enables you to upgrade the firmware (BIOS) with system or option ROMPaq utilities. To upgrade the BIOS, insert a ROMPag diskette into the diskette drive and boot the system.

The ROMPaq utility checks the system and provides a choice (if more than one exists) of available ROM revisions. This procedure is the same for both system and option ROMPag utilities.

For more information about the ROMPag utility, refer to the HP website (http://www.hp.com/servers/manage).

## System Online ROM flash component utility

The Online ROM Flash Component Utility enables system administrators to efficiently upgrade system or controller ROM images across a wide range of servers and array controllers. This tool has the following features:

- Works offline and online
- Supports Microsoft® Windows NT®, Windows® 2000, Windows Server™ 2003, Novell Netware, and Linux operating systems
- IMPORTANT: This utility supports operating systems that may not be supported by the server. For operating systems supported by the server, refer to the HP website (<a href="http://www.hp.com/qo/supportos">http://www.hp.com/qo/supportos</a>).
  - Integrates with other software maintenance, deployment, and operating system tools
  - Automatically checks for hardware, firmware, and operating system dependencies, and installs only the correct ROM upgrades required by each target server

To download the tool and for more information, refer to the HP website (http://h18000.www1.hp.com/support/files/index.html).

## Integrated Management Log

The IML records hundreds of events and stores them in an easy-to-view form. The IML timestamps each event with 1-minute granularity.

You can view recorded events in the IML in several ways, including the following:

- From within HP SIM ("HP Systems Insight Manager" on page 63)
- From within Survey Utility
- From within operating system-specific IML viewers
  - For NetWare: IML Viewer
  - For Windows®: IML Viewer
  - For Linux: IML Viewer Application
- From within the iLO user interface
- From within HP Insight Diagnostics (on page 63)

For more information, refer to the Management CD in the HP ProLiant Essentials Foundation Pack.

## Integrated Lights-Out technology

The iLO subsystem is a standard component of selected ProLiant servers that provides server health and remote server manageability. The iLO subsystem includes an intelligent microprocessor, secure memory, and a dedicated network interface. This design makes iLO independent of the host server and its operating system. The iLO subsystem provides remote access to any authorized network client, sends alerts, and provides other server management functions.

Using iLO, you can:

- Remotely power up, power down, or reboot the host server.
- Send alerts from iLO regardless of the state of the host server.
- Access advanced troubleshooting features through the iLO interface.
- Diagnose iLO using HP SIM through a web browser and SNMP alerting.

For more information about iLO features, refer to the iLO documentation on the Documentation CD or on the HP website (http://www.hp.com/servers/lights-out).

### **Automatic Server Recovery**

ASR is a feature that causes the system to restart when a catastrophic operating system error occurs, such as a blue screen, ABEND, or panic. A system fail-safe timer, the ASR timer, starts when the System Management driver, also known as the Health Driver, is loaded. When the operating system is functioning properly, the system periodically resets the timer. However, when the operating system fails, the timer expires and restarts the server.

ASR increases server availability by restarting the server within a specified time after a system hang or shutdown. At the same time, the HP SIM console notifies you by sending a message to a designated pager number that ASR has restarted the system. You can disable ASR from the HP SIM console or through RBSU.

## HP Systems Insight Manager

HP SIM is a web-based application that allows system administrators to accomplish normal administrative tasks from any remote location, using a web browser. HP SIM provides device management capabilities that consolidate and integrate management data from HP and third-party devices.

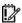

**IMPORTANT:** You must install and use HP SIM to benefit from the Pre-Failure Warranty for processors, SAS and SCSI hard drives, and memory modules.

For additional information, refer to the Management CD in the HP ProLiant Essentials Foundation Pack or the HP SIM website (<a href="http://www.hp.com/qo/hpsim">http://www.hp.com/qo/hpsim</a>).

## **HP Insight Diagnostics**

HP Insight Diagnostics is a proactive server management tool, available in both offline and online versions, that provides diagnostics and troubleshooting capabilities to assist IT administrators who verify server installations, troubleshoot problems, and perform repair validation.

HP Insight Diagnostics Offline Edition performs various in-depth system and component testing while the OS is not running. To run this utility, launch the SmartStart CD.

HP Insight Diagnostics Online Edition is a web-based application that captures system configuration and other related data needed for effective server management. Available in Microsoft® Windows® and Linux versions, the utility helps to ensure proper system operation.

For more information or to download the utility, refer to the HP website (http://www.hp.com/servers/diags).

## **USB** support

HP provides both standard USB support and legacy USB support. Standard support is provided by the operating system through the appropriate USB device drivers. HP provides support for USB devices before the operating system loads through legacy USB support, which is enabled by default in the system ROM. HP hardware supports USB version 1.1 or 2.0, depending on the version of the hardware.

Legacy USB support provides USB functionality in environments where USB support is normally not available. Specifically, HP provides legacy USB functionality for:

- **POST**
- **RBSU**
- Diagnostics
- DOS
- Operating environments which do not provide native USB support

For more information on ProLiant USB support, refer to the HP website (http://h18004.www1.hp.com/products/servers/platforms/usb-support.html).

## Troubleshooting the system using port 85 codes

1. Locate the port 85 code display.

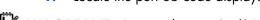

**IMPORTANT:** Be sure the port 84/85 switch is set to display port 85 codes. Locate the code in the following table.

> For example, if the port 85 code displays "31h," see "Processor-related port 85 codes (on page 64)" for more information.

| Port 85 code                                 | Description                                                                                                    |  |
|----------------------------------------------|----------------------------------------------------------------------------------------------------|--|
| 3xh                                          | Port 85 codes in this format indicate processor-related errors. See "Processor-related port 85 codes (on page 64)" for more information.             |  |
| 4xh                                          | Port 85 codes in this format indicate memory-related errors. See "Memory-related port 85 codes (on page 66)" for more information.                   |  |
| 6xh                                          | Port 85 codes in this format indicate expansion board-related errors. See "Expansion board-related port 85 codes (on page 65)" for more information. |  |
| All other codes, including 00h, 01h, and 5xh | Port 85 codes in this range cover several areas. See the section "Miscellaneous port 85 codes (on page 66)" for more information.                    |  |

Reference the designated section in this guide for the appropriate troubleshooting steps.

### Processor-related port 85 codes

Processor-related port 85 codes display in the format 3xh.

**IMPORTANT:** Reboot the server after completing each numbered step. If the error condition continues, proceed with the next step.

To troubleshoot processor-related error codes:

- Bring the server to base configuration by removing all components that are not required by the server to complete POST. This process can include removing all:
  - Expansion boards ("Removing a non-hot-plug expansion board" on page 28, "Removing a PCI-X Hot Plug expansion board" on page 47)
  - Processors ("Removing a processor" on page 22), except the processor installed in socket 1
- **IMPORTANT:** Processor socket 1 and PPM slot 1 must be populated at all times or the server does not function properly.
  - PPMs ("Removing a PPM" on page 25), except the PPM installed in slot 1
  - DIMMs ("Removing DIMMs" on page 59), except the first bank
  - Hard drives ("Removing a hot-plug SCSI hard drive" on page 40, "Removing a hot-plug SAS hard drive" on page 41)
  - Peripheral devices
  - Reseat the processor in socket 1. 2.
  - Reseat the remaining processors, rebooting after each installation to identify any failed processors.
- **IMPORTANT:** Populate the processors in the following order: 1, 2, 4, 3.
- **IMPORTANT:** Always install a PPM when you install a processor. The system fails to boot if the PPM is missing.
  - Replace the processor in socket 1. 4.
  - Replace the processor board, if applicable.
  - Replace the system board.
- **IMPORTANT:** If replacing the system board or clearing NVRAM, you must re-enter the server serial number through RBSU ("Re-entering the server serial number and product ID" on page 34).

### Expansion board-related port 85 codes

Expansion board-related port 85 codes display in the format 6xh.

**IMPORTANT:** Reboot the server after completing each numbered step. If the error condition continues, proceed with the next step.

To troubleshoot expansion board-related error codes:

- Reseat all expansion boards.
- Bring the server to base configuration by removing all components that are not required by the server to complete POST. This process can include removing all:
  - Expansion boards ("Removing a non-hot-plug expansion board" on page 28, "Removing a PCI-X Hot Plug expansion board" on page 47)
  - Processors ("Removing a processor" on page 22), except the processor installed in socket 1
- **IMPORTANT:** Processor socket 1 and PPM slot 1 must be populated at all times or the server does not function properly.
  - PPMs ("Removing a PPM" on page 25), except the PPM installed in slot 1
  - DIMMs ("Removing DIMMs" on page 59), except the first bank
  - Hard drives ("Removing a hot-plug SCSI hard drive" on page 40, "Removing a hot-plug SAS hard drive" on page 41)
  - Peripheral devices

- Install the expansion boards one at a time, rebooting between each installation to isolate the failed expansion board.
- Replace the failed expansion board, if applicable.
- Replace the PCI riser board, if applicable.
- Replace the system board.
- **IMPORTANT:** If replacing the system board or clearing NVRAM, you must re-enter the server serial number through RBSU ("Re-entering the server serial number and product ID" on page 34).

#### Memory-related port 85 codes

Memory-related port 85 codes display in the format 4xh.

**IMPORTANT:** Reboot the server after completing each numbered step. If the error condition continues, proceed with the next step.

To troubleshoot memory-related error codes:

- Check the memory LEDs ("Memory board components and LEDs" on page 70) for any identified errors or failed DIMMs, and take corrective action.
- Bring the server to base configuration by removing all components that are not required by the server to complete POST. This process can include removing all:
  - Expansion boards ("Removing a non-hot-plug expansion board" on page 28, "Removing a PCI-X Hot Plug expansion board" on page 47)
  - Processors ("Removing a processor" on page 22), except the processor installed in socket 1
- **IMPORTANT:** Processor socket 1 and PPM slot 1 must be populated at all times or the server does not function properly.
  - PPMs ("Removing a PPM" on page 25), except the PPM installed in slot 1
  - DIMMs ("Removing DIMMs" on page 59), except the first bank
  - Hard drives ("Removing a hot-plug SCSI hard drive" on page 40, "Removing a hot-plug SAS hard drive" on page 41)
  - Peripheral devices
  - 3. Reseat the remaining memory boards, rebooting after each installation to isolate any failed memory boards, if applicable.
  - Replace the DIMMs with a remaining bank of memory.
  - Replace the memory board, if applicable.
  - Replace the system board.
- **IMPORTANT:** If replacing the system board or clearing NVRAM, you must re-enter the server serial number through RBSU ("Re-entering the server serial number and product ID" on page 34).

### Miscellaneous port 85 codes

To troubleshoot all other port 85 codes:

- **IMPORTANT:** Reboot the server after completing each numbered step. If the error condition continues, proceed with the next step.
  - Bring the server to base configuration by removing all components that are not required by the server to complete POST. This process can include removing all:

- Expansion boards ("Removing a non-hot-plug expansion board" on page 28, "Removing a PCI-X Hot Plug expansion board" on page 47)
- Processors ("Removing a processor" on page 22), except the processor installed in socket 1
- **IMPORTANT:** Processor socket 1 and PPM slot 1 must be populated at all times or the server does not function properly.
  - PPMs ("Removing a PPM" on page 25), except the PPM installed in slot 1
  - DIMMs ("Removing DIMMs" on page 59), except the first bank
  - Hard drives ("Removing a hot-plug SCSI hard drive" on page 40, "Removing a hot-plug SAS hard drive" on page 41)
  - Peripheral devices
  - 2. Install each remaining system component, rebooting between each installation to isolate any failed components.
  - 3. Clear the system NVRAM ("System maintenance switch" on page 77).
  - Replace the system board.
- IMPORTANT: If replacing the system board or clearing NVRAM, you must re-enter the server serial number through RBSU ("Re-entering the server serial number and product ID" on page 34).

# Server component identification

### In this section

| Front panel components                    | 68 |
|-------------------------------------------|----|
| Front panel LEDs and buttons              | 69 |
| Memory board components and LEDs          |    |
| Processor module LEDs                     |    |
| Rear panel components                     |    |
| Rear panel LEDs and buttons               | 74 |
| Power supply LEDs                         |    |
| System board components                   |    |
| DIMM slot locations                       | 80 |
| SCSI IDs                                  | 80 |
| Hot-plug SCSI hard drive LEDs             | 82 |
| Hot-plug SCSI hard drive LED combinations | 82 |
| SATA or SAS IDs                           | 83 |
| SATA or SAS hard drive LEDs               | 84 |
| SAS and SATA hard drive LED combinations  | 84 |
| Fan locations                             | 85 |
| Hot-plug fan LEDs                         | 87 |
| RRWC IFDs                                 | 87 |

## Front panel components

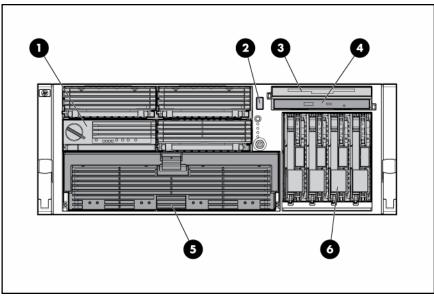

| Item | Description           |  |
|------|-----------------------|--|
| 1    | Memory board or blank |  |

| Item | Description                      |  |
|------|----------------------------------|--|
| 2    | USB port                         |  |
| 3    | Optional multibay drive or blank |  |
| 4    | DVD drive                        |  |
| 5    | Processor module                 |  |
| 6    | Hard drive bay                   |  |

## Front panel LEDs and buttons

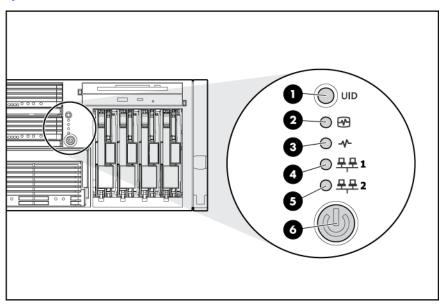

| Item | Description                | Status                                               |  |
|------|----------------------------|------------------------------------------------------|--|
| 1    | UID switch and LED         | Blue = Activated                                     |  |
|      |                            | Flashing blue = Server being managed remotely        |  |
|      |                            | Off = Deactivated                                    |  |
| 2    | Internal system health LED | Green = Normal (system on)                           |  |
|      |                            | Flashing amber = System health is degraded           |  |
|      |                            | Flashing red = System health is critical             |  |
|      |                            | Off = Normal (system off)                            |  |
| 3    | External system health LED | Green = Normal (system on)                           |  |
|      |                            | Flashing amber = System health is degraded           |  |
|      |                            | Flashing red = System health is critical             |  |
|      |                            | Off = Normal (system off)                            |  |
| 4    | NIC 1 link/activity LED    | Green = Linked to network                            |  |
|      |                            | Flashing green = Linked with activity on the network |  |
|      |                            | Off = No network connection                          |  |
| 5    | NIC 2 link/activity LED    | Green = Linked to network                            |  |
|      |                            | Flashing green = Linked with activity on the network |  |
|      |                            | Off = No network connection                          |  |

| Item | Description             | Status                                             |
|------|-------------------------|----------------------------------------------------|
| 6    | Power on/Standby button | Amber = System has AC power and is in standby mode |
|      | and LED                 | Green = System has AC power and is turned on       |
|      |                         | Off = System has no AC power                       |

## Memory board components and LEDs

Error indicators remain illuminated when the system is powered off so that the status of the LEDs can still be seen. This behavior matches the behavior of all the other error indicators in the server.

The indicators are only cleared in the following situations:

- If the locking switch is locked after the board is reinstalled
- If the server is rebooted
- If the board is removed from the server

 $\triangle$  **CAUTION:** When the memory board locking switch is unlocked in a mode that does not support hot-add or hot-replace capabilities, audio alarms and visual alerts occur. Removing the memory board at this point causes server failure.

To end the audio alarms and visual alerts, move the memory board locking switch back to the locked position. This action does not result in data corruption or server failure.

If removal of a single memory board is required and it is the only memory board, power down the server and make the necessary memory changes.

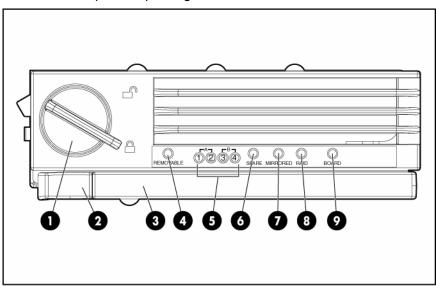

| Item | Description    | Status                                                   |  |
|------|----------------|----------------------------------------------------------|--|
| 1    | Locking switch | N/A                                                      |  |
| 2    | Release latch  | N/A                                                      |  |
| 3    | Ejector lever  | N/A                                                      |  |
| 4    | Removable      | Off = Do not remove memory board if server is powered on |  |
|      |                | Green = Memory board can be safely removed               |  |

| Item | Description     | Status                                                                                      |
|------|-----------------|---------------------------------------------------------------------------------------------|
| 5    | DIMM LEDs (1-4) | Off = Normal or DIMM not installed                                                          |
|      |                 | Amber = Uncorrectable error detected or correctable error threshold reached                 |
|      |                 | Flashing amber = DIMM configuration error                                                   |
| 6    | Spare           | Off = Board not online or board not configured for Online Spare Memory mode                 |
|      |                 | Amber = Correctable error threshold reached; server is in degraded Online Spare Memory mode |
|      |                 | Flashing amber = Memory configuration error*                                                |
|      |                 | Green = Online Spare Memory mode                                                            |
| 7    | Mirrored        | Off = Board not online or board not configured for Hot-Plug Mirrored Memory mode            |
|      |                 | Amber = Server is in degraded Hot-Plug<br>Mirrored Memory mode                              |
|      |                 | Flashing amber = Memory configuration error*                                                |
|      |                 | Green = Hot-Plug Mirrored Memory mode                                                       |
| 8    | RAID            | Off = Board not online or board not configured for Hot-Plug RAID Memory mode                |
|      |                 | Amber = Server is in degraded Hot-Plug<br>RAID Memory mode                                  |
|      |                 | Flashing amber = Memory configuration error*                                                |
|      |                 | Green = Hot-Plug RAID Memory mode                                                           |
| 9    | Board           | Off = Power off or locking switch unlocked                                                  |
|      |                 | Amber = Memory error detected                                                               |
|      |                 | Flashing amber = Memory configuration error*                                                |
|      |                 | Flashing green = Board is rebuilding                                                        |
|      |                 | Green = Normal                                                                              |

<sup>\*</sup> AMP configuration errors occur when the current memory configuration is not valid for the configured AMP mode:

- If the mode selected is the desired mode, modify the DIMM or board configuration to support the desired mode. For more information, refer to "Memory options ("Memory overview" on page 50)."
- If the mode selected is not the desired mode, run RBSU and change the AMP mode. For more information, refer to the section "HP ROM-Based Setup Utility (on page 61)."

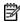

NOTE: If the Spare, Mirrored, and RAID LEDs are off, the server is in Advanced ECC mode. Refer to "HP ROM-Based Setup Utility (on page 61)" for more information.

# Processor module LEDs

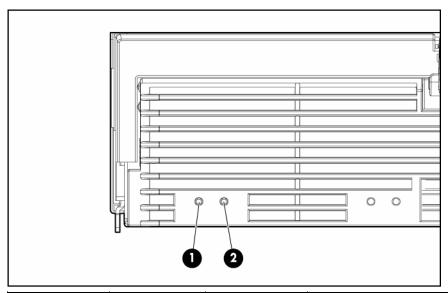

| PPM LED (1)    | Processor LED (2) | External health<br>LED | Description                                                                 |
|----------------|-------------------|------------------------|-----------------------------------------------------------------------------|
| Off            | Off               | Off                    | One of the following conditions exist:                                      |
|                |                   |                        | No AC power present                                                         |
|                |                   |                        | Normal                                                                      |
| Off            | Amber             | Flashing amber         | Pre-failure error threshold exceeded; LEDs will clear after the next reboot |
| Off            | Amber             | Flashing red           | One or more of the following conditions exist:                              |
|                |                   |                        | The processor was replaced and the LEDs will<br>clear after the next reboot |
|                |                   |                        | Processor failed                                                            |
| Off            | Flashing amber    | Flashing red           | Processor configuration error detected                                      |
| Amber          | Off               | Flashing red           | PPM failed                                                                  |
| Flashing amber | Off               | Flashing red           | One or more of the following conditions exist:                              |
|                |                   |                        | PPM not installed                                                           |
|                |                   |                        | PPM configuration error detected                                            |

# Rear panel components

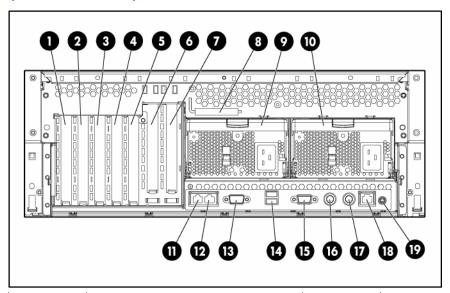

| Item | Description                                                                      | Item | Description   |
|------|----------------------------------------------------------------------------------|------|---------------|
| 1    | PCI-X non-hot-plug slot 7, 64-bit/100-MHz                                        | 11   | NIC port 2    |
| 2    | PCI-X non-hot-plug slot 6, 64-bit/100-MHz                                        | 12   | NIC port 1    |
| 3    | PCI-X non-hot-plug slot 5, 64-bit/133-MHz                                        | 13   | Serial port   |
| 4    | PCI-X non-hot-plug slot 4, 64-bit/133-MHz                                        | 14   | USB ports     |
| 5    | PCI-X non-hot-plug slot 3, 64-bit/133-MHz                                        | 15   | Video port    |
| 6    | Optional PCI-X Hot Plug or optional PCI<br>Express non-hot-plug expansion slot 2 | 16   | Keyboard port |
| 7    | Optional PCI-X Hot Plug or optional PCI<br>Express non-hot-plug expansion slot 1 | 17   | Mouse port    |
| 8    | T-15 Torx screwdriver                                                            | 18   | iLO NIC       |
| 9    | Optional power supply (redundant)                                                | 19   | UID           |
| 10   | Power supply (primary)                                                           |      |               |

# Rear panel LEDs and buttons

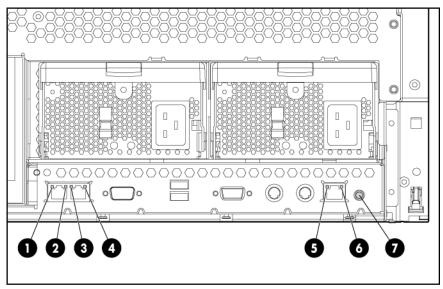

| Item | Description          | LED color | Status                             |
|------|----------------------|-----------|------------------------------------|
| 1    | NIC 1 Activity LED   | Green     | On or flashing = Network activity  |
|      |                      |           | Off = No network activity          |
| 2    | NIC 1 Link LED       | Green     | On = Linked to network             |
|      |                      |           | Off = Not linked to network        |
| 3    | NIC 2 Activity LED   | Green     | On or flashing = Network activity  |
|      |                      |           | Off = No network activity          |
| 4    | NIC 2 Link LED       | Green     | On = Linked to network             |
|      |                      |           | Off = Not linked to network        |
| 5    | iLO NIC Activity LED | Green     | On or flashing = Network activity  |
|      |                      |           | Off = No network activity          |
| 6    | iLO NIC Link LED     | Green     | On = Linked to network             |
|      |                      |           | Off = Not linked to network        |
| 7    | UID LED              | Blue      | On = Activated                     |
|      |                      |           | Flashing = Server remotely managed |
|      |                      |           | Off = Deactivated                  |

# Power supply LEDs

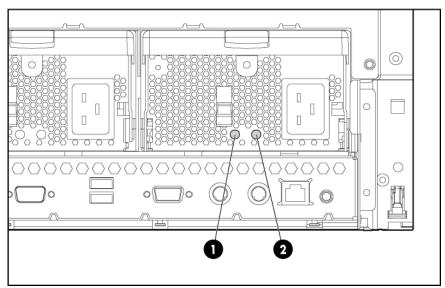

| Fail LED 1<br>(amber) | Power LED 2<br>(green) | Description                                             |
|-----------------------|------------------------|---------------------------------------------------------|
| Off                   | Off                    | No AC power to any power supply                         |
| Flashing              | Off                    | Power supply failure (over current)                     |
| On                    | Off                    | No AC power to this power supply                        |
| Off                   | Flashing               | <ul><li>AC power present</li><li>Standby mode</li></ul> |
| Off                   | On                     | Normal                                                  |

# System board components

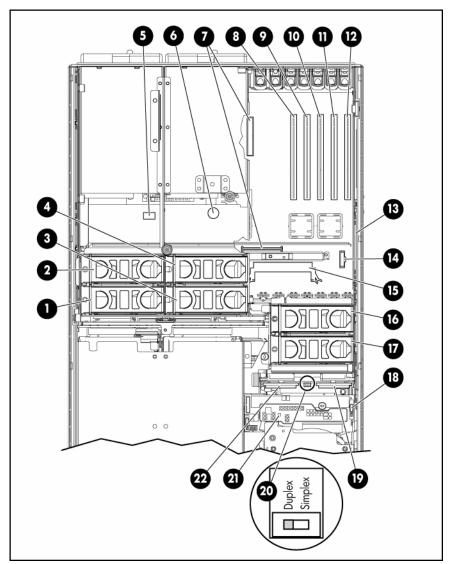

| Item | Description               | Item | Description                                |
|------|---------------------------|------|--------------------------------------------|
| 1    | Fan 1                     | 12   | PCI-X, non-hot-plug slot 7, 64-bit/100-MHz |
| 2    | Fan 2                     | 13   | BBWC battery pack                          |
| 3    | Fan 3                     | 14   | Remote management connector                |
| 4    | Fan 4                     | 15   | BBWC cache module socket                   |
| 5    | System maintenance switch | 16   | Fan 6                                      |
| 6    | System battery            | 17   | Fan 5                                      |

| Item | Description                                | Item | Description                                     |
|------|--------------------------------------------|------|-------------------------------------------------|
| 7    | Connectors for one of the following:       | 18   | Boot device selector switch (default = FLP TOP) |
|      | PCI-X Hot Plug     mezzanine option        |      |                                                 |
|      | PCI Express x4     mezzanine option        |      |                                                 |
|      | PCI Express x8     mezzanine option        |      |                                                 |
| 8    | PCI-X non-hot-plug slot 3, 64-bit/133-MHz  | 19   | SCSI port A                                     |
| 9    | PCI-X, non-hot-plug slot 4, 64-bit/133-MHz | 20   | SCSI simplex/duplex switch (default = duplex)   |
| 10   | PCI-X, non-hot-plug slot 5, 64-bit/133-MHz | 21   | Port 84/85 code switch                          |
| 11   | PCI-X, non-hot-plug slot 6, 64-bit/100-MHz | 22   | SCSI port B                                     |

### System maintenance switch

The system maintenance switch (SW1) is an eight-position switch that is used for system configuration. The default position for all eight positions is Off.

| Position   | Description                        | Function                                                 |
|------------|------------------------------------|----------------------------------------------------------|
| <b>S</b> 1 | iLO Security                       | Off = iLO security is enabled                            |
|            |                                    | On = iLO security is disabled                            |
| S2         | Configuration lock                 | Off = System configuration can be changed                |
|            |                                    | On = System configuration is locked                      |
| \$3        | Reserved                           | Reserved                                                 |
| S4         | Reserved                           | Reserved                                                 |
| S5         | Password<br>protection<br>override | Off = No function                                        |
|            |                                    | On = Clears power-on password and administrator password |
| S6         | Invalidate                         | Off = Normal                                             |
|            | configuration                      | On = Clears NVRAM                                        |
| S7         | Reserved                           | Reserved                                                 |
| \$8        | Reserved                           | Reserved                                                 |

### Boot device selector switch

The boot device selector switch setting determines the device access order of the multibay drives in the server. The default setting for the boot device selector switch is FLP TOP.

When the boot device selector switch is set to FLP TOP, the optical drive in the bottom bay is designated as the primary optical drive. The diskette drive in the top bay is bootable. The server cannot boot from a diskette drive in the bottom bay when the boot device selector switch is set to FLP TOP.

When the boot device selector switch is set to FLP BOT, the optical drive in the top bay is designated as the primary optical drive. The diskette drive in the bottom bay is bootable. The server cannot boot from a diskette drive in the top bay when the boot device selector switch is set to FLP BOT.

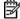

NOTE: If two optical drives are installed in the server, the server will first attempt to boot from the primary optical drive ("Boot device selector switch" on page 77). The boot device selector switch setting determines which drive is the primary optical drive.

| Switch setting Description |                                                 |  |
|----------------------------|-------------------------------------------------|--|
| FLP TOP (default)          | Diskette drive in top bay is bootable           |  |
|                            | Primary optical drive in bottom bay is bootable |  |
| FLP BOT                    | Primary optical drive in top bay is bootable    |  |
|                            | Diskette drive in bottom bay is bootable        |  |

### QuickFind diagnostic display LEDs

The front panel health LEDs indicate only the current hardware status. In some situations, HP SIM might report server status differently than the health LEDs because the software tracks more system attributes.

The amber QuickFind diagnostic display LEDs are located on the media board. In normal operations, all of the LEDs are off unless one of the components fails.

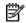

NOTE: The system management driver must be installed for the internal health LED to provide pre-failure and warranty conditions.

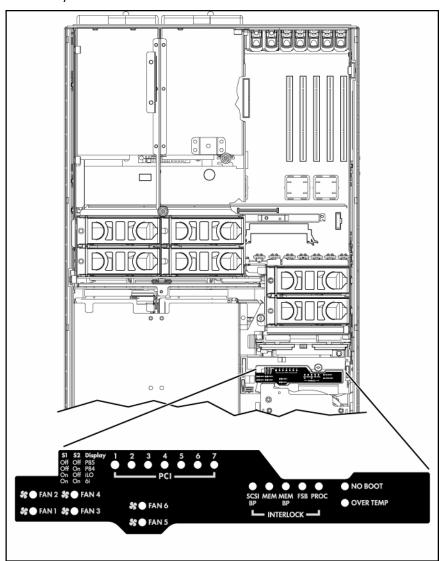

| LED     | Description                                                       |  |  |
|---------|-------------------------------------------------------------------|--|--|
| Fan X   | One or more of the following conditions exist:                    |  |  |
|         | A fan is missing or not properly installed.                       |  |  |
|         | A fan failed.                                                     |  |  |
| PCI X   | One or more of the following conditions exist:                    |  |  |
|         | A PCI address parity error was detected on the numbered PCI slot. |  |  |
|         | A PCI data parity error was detected on the numbered PCI slot.    |  |  |
| SCSI BP | The SCSI backplane is missing or not properly installed.          |  |  |
| MEM     | A memory board is not properly installed.                         |  |  |
| MEM BP  | A memory backplane is missing or not properly installed.          |  |  |
| FSB     | One or more of the following conditions exist:                    |  |  |
|         | A processor or PPM is missing or not properly installed.          |  |  |
|         | An FSB configuration error was detected.                          |  |  |
| PROC    | A processor is missing or not properly installed.                 |  |  |

| LED       | Description                                                                                        |  |
|-----------|----------------------------------------------------------------------------------------------------|--|
| OVER TEMP | The internal temperature has exceeded operating levels.                                            |  |
| NO BOOT   | A "no boot" condition was detected.                                                                |  |
| P84       | Switch set to display port 84 codes.                                                               |  |
| P85       | Switch set to display port 85 codes ("Troubleshooting the system using port 85 codes" on page 64). |  |

### Setting the switch to view port 85 codes

To change the display on the QuickFind diagnostic panel to view port 84 and 85 codes ("Troubleshooting the system using port 85 codes" on page 64):

- Extend the server from the rack ("Extending the server from the rack" on page 15).
- Remove the access panel ("Removing the access panel" on page 17).
- Locate the switch on the media board ("System board components" on page 76).
- Set the switch to the P85 position to view port 85 codes.

### DIMM slot locations

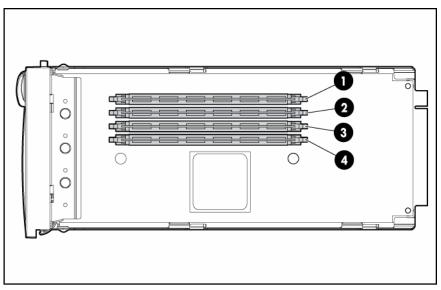

| Item | Description | Bank |
|------|-------------|------|
| 1    | DIMM slot 1 | Α    |
| 2    | DIMM slot 2 | Α    |
| 3    | DIMM slot 3 | В    |
| 4    | DIMM slot 4 | В    |

### SCSI IDs

The server supports single- or dual-channel hard drive configurations. The single-channel configuration (simplex mode) supports up to four hard drives on one channel. The dual-channel configuration (duplex mode) supports two hard drives on each channel (SCSI IDs 0 and 1).

The SCSI IDs for both simplex mode and duplex mode are illustrated. Always populate hard drive bays starting with the lowest SCSI ID.

NOTE: These SCSI ID designations apply regardless of the controller or the configuration used.

### Simplex mode

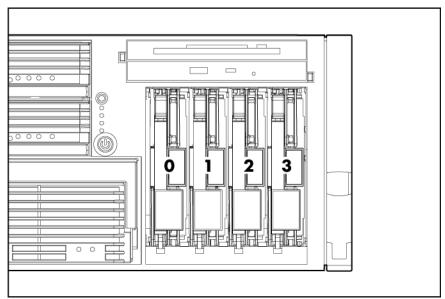

### **Duplex mode**

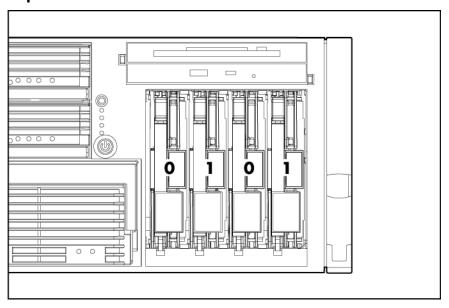

# Hot-plug SCSI hard drive LEDs

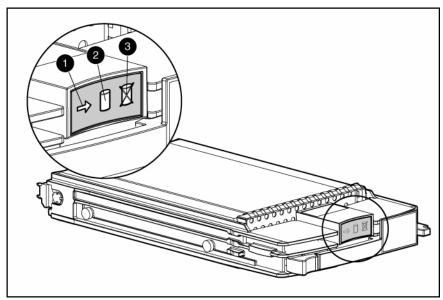

| Item | LED description | Status                                                                                  |
|------|-----------------|-----------------------------------------------------------------------------------------|
| 1    | Activity status | On = Drive activity                                                                     |
|      |                 | Flashing = High activity on the drive or drive is being configured as part of an array. |
|      |                 | Off = No drive activity                                                                 |
| 2    | Online status   | On = Drive is part of an array and is currently working.                                |
|      |                 | Flashing = Drive is actively online.                                                    |
|      |                 | Off = Drive is offline.                                                                 |
| 3    | Fault status    | On = Drive failure                                                                      |
|      |                 | Flashing = Fault-process activity                                                       |
|      |                 | Off = No fault-process activity                                                         |

# Hot-plug SCSI hard drive LED combinations

| Activity<br>LED (1) | Online LED (2) | Fault LED<br>(3) | Interpretation                                                                                                    |
|---------------------|----------------|------------------|----------------------------------------------------------------------------------------------------|
| On, off, or         | On or off      | Flashing         | A predictive failure alert has been received for this drive.                                                                                                    |
| flashing            |                |                  | Replace the drive as soon as possible.                                                                                                    |
| On, off, or         | On             | Off              | The drive is online and is configured as part of an array.                                                                                                    |
| flashing            |                |                  | If the array is configured for fault tolerance and all other drives in the array are online, and a predictive failure alert is received or a drive capacity upgrade is in progress, you may replace the drive online. |
| On or flashing      | Flashing       | Off              | Do not remove the drive. Removing a drive may terminate the current operation and cause data loss.                                                                                                    |
|                     |                |                  | The drive is rebuilding or undergoing capacity expansion.                                                                                                    |

| Activity<br>LED (1) | Online LED (2) | Fault LED<br>(3) | Interpretation                                                                                                    |  |
|---------------------|----------------|------------------|----------------------------------------------------------------------------------------------------|--|
| On                  | Off            | Off              | Do not remove the drive.                                                                                                    |  |
|                     |                |                  | The drive is being accessed, but (1) it is not configured as part of an array; (2) it is a replacement drive and rebuild has not yet started; or (3) it is spinning up during the POST sequence. |  |
| Flashing            | Flashing       | Flashing         | Do not remove the drive. Removing a drive may cause data loss in non-fault-tolerant configurations.                                                                                              |  |
|                     |                |                  | One or more of the following conditions may exist:                                                                                                    |  |
|                     |                |                  | The drive is part of an array being selected by an array configuration utility                                                                                                    |  |
|                     |                |                  | Drive Identification has been selected in HP SIM                                                                                                    |  |
|                     |                |                  | The drive firmware is being updated                                                                                                    |  |
| Off                 | Off            | On               | The drive has been placed offline due to hard disk drive failure or subsystem communication failure.                                                                                             |  |
|                     |                |                  | You may need to replace the drive.                                                                                                    |  |
| Off                 | Off            | Off              | One or more of the following conditions may exist:                                                                                                    |  |
|                     |                |                  | The drive is not configured as part of an array                                                                                                    |  |
|                     |                |                  | The drive is configured as part of an array, but it is a replacement drive that is not being accessed or being rebuilt yet.                                                                      |  |
|                     |                |                  | The drive is configured as an online spare                                                                                                    |  |
|                     |                |                  | If the drive is connected to an array controller, you may replace the drive online.                                                                                                    |  |

## SATA or SAS IDs

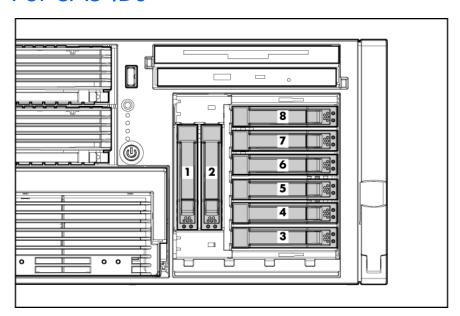

**NOTE:** The server may look different from that shown.

When adding SAS hard drives to the server, observe the following general guidelines:

- The server supports eight SAS or SATA hot-plug hard drives.
- The system automatically sets all drive numbers.

- If only one hard drive is used, install it in the bay with the lowest number.
- Hard drives must be SFF types.
- Drives must be the same capacity to provide the greatest storage space efficiency when drives are grouped together into the same drive array.

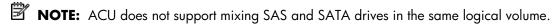

### SATA or SAS hard drive LEDs

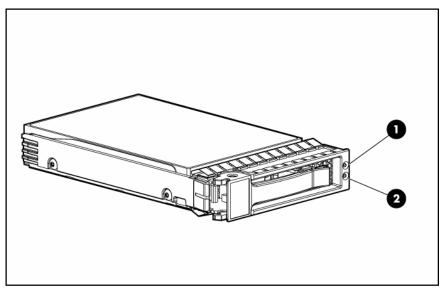

| Item | LED description        | Status                                                                                       |
|------|------------------------|----------------------------------------------------------------------------------------------|
| 1    | Fault/UID status       | Amber = Drive failure                                                                        |
|      |                        | Flashing amber = Fault-process activity                                                      |
|      |                        | Blue = Unit identification is active                                                         |
|      |                        | Off = No fault-process activity                                                              |
| 2    | Online/Activity status | Green = Drive activity                                                                       |
|      |                        | Flashing green = High activity on the drive or drive is being configured as part of an array |
|      |                        | Off = No drive activity                                                                      |

### SAS and SATA hard drive LED combinations

| Online/activity<br>LED (green) | Fault/UID LED<br>(amber/blue)       | Interpretation                                                                                                    |
|--------------------------------|-------------------------------------|----------------------------------------------------------------------------------------------------|
| On, off, or flashing           | Alternating amber and blue          | The drive has failed, or a predictive failure alert has been received for this drive; it also has been selected by a management application. |
| On, off, or<br>flashing        | Steadily blue                       | The drive is operating normally, and it has been selected by a management application.                                                       |
| On                             | Amber, flashing<br>regularly (1 Hz) | A predictive failure alert has been received for this drive.  Replace the drive as soon as possible.                                         |

| Online/activity<br>LED (green) | Fault/UID LED<br>(amber/blue)       | Interpretation                                                                                                    |
|--------------------------------|-------------------------------------|----------------------------------------------------------------------------------------------------|
| On                             | Off                                 | The drive is online, but it is not active currently.                                                                                                    |
| Flashing regularly<br>(1 Hz)   | Amber, flashing regularly (1 Hz)    | Do not remove the drive. Removing a drive may terminate the current operation and cause data loss.                                                                                                    |
|                                |                                     | The drive is part of an array that is undergoing capacity expansion or stripe migration, but a predictive failure alert has been received for this drive. To minimize the risk of data loss, do not replace the drive until the expansion or migration is complete. |
| Flashing regularly<br>(1 Hz)   | Off                                 | Do not remove the drive. Removing a drive may terminate the current operation and cause data loss.                                                                                                    |
|                                |                                     | The drive is rebuilding, or it is part of an array that is undergoing capacity expansion or stripe migration.                                                                                                    |
| Flashing<br>irregularly        | Amber, flashing regularly (1 Hz)    | The drive is active, but a predictive failure alert has been received for this drive. Replace the drive as soon as possible.                                                                                                    |
| Flashing<br>irregularly        | Off                                 | The drive is active, and it is operating normally.                                                                                                    |
| Off                            | Steadily amber                      | A critical fault condition has been identified for this drive, and the controller has placed it offline. Replace the drive as soon as possible.                                                                                                    |
| Off                            | Amber, flashing<br>regularly (1 Hz) | A predictive failure alert has been received for this drive.<br>Replace the drive as soon as possible.                                                                                                    |
| Off                            | Off                                 | The drive is offline, a spare, or not configured as part of an array.                                                                                                    |

## Fan locations

The server is shipped with six system fans. Each fan is hot-swappable and independently controlled. The fans are distributed into two zones to control thermal conditions within the server.

- Zone 1 contains four fans (three, plus one redundant) to control the temperature in the processor module area.
- Zone 2 contains two fans (one, plus one redundant) to control the temperature in the hard drive bay area.

This fan configuration allows the server to continue operating in non-redundant mode if a single fan fails in either zone. If the system detects two fan failures in the same zone, the server shuts down to avoid thermal damage.

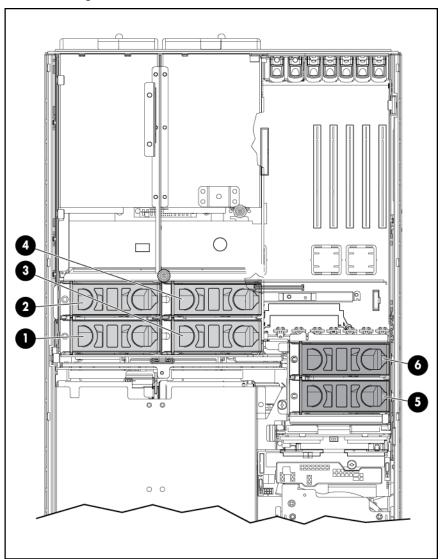

| Item | Description | Zone |
|------|-------------|------|
| 1    | Fan 1       | 1    |
| 2    | Fan 2       | 1    |
| 3    | Fan 3       | 1    |
| 4    | Fan 4       | 1    |
| 5    | Fan 5       | 2    |
| 6    | Fan 6       | 2    |

# Hot-plug fan LEDs

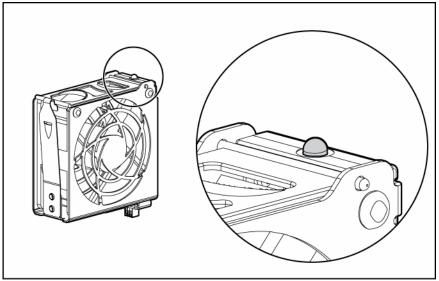

| Status                     |
|----------------------------|
| Green = Operating normally |
| Amber = Failed             |
| Off = No power             |

# **BBWC LEDs**

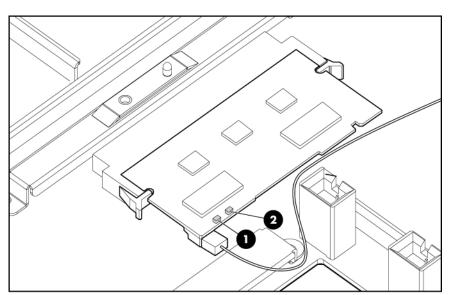

| Server status                        | LED 1 (amber) | LED 2 (green) | Battery module status                                                      |
|--------------------------------------|---------------|---------------|----------------------------------------------------------------------------|
| Server is on and has normal run time | Off           | On            | Fast charging                                                              |
|                                      | Off           | Flashing      | The microcontroller is waiting for communication from the host controller. |
|                                      | Off           | Off           | The battery is fully charged.                                              |

| Server status                               | LED 1 (amber)                | LED 2 (green) | Battery module status                                                                                |
|---------------------------------------------|------------------------------|---------------|----------------------------------------------------------------------------------------------------|
|                                             | On                           | Off           | A short exists in the connection of one or more of the three button cells within the battery module. |
|                                             | Flashing                     | Off           | An opening exists in the circuit between the positive and negative terminals of the battery module.  |
|                                             | Off                          | Off           | Normal                                                                                               |
| Server is off and is in data retention mode | Flashing every<br>15 seconds | Off           | User data held in the write cache is being backed up.                                                |

# Server cabling

#### In this section

| Storage device cabling guidelines | 89 |
|-----------------------------------|----|
| PCI-X Hot Plug mezzanine cabling  |    |
| BBWC cabling                      |    |
| RILOE II cabling                  |    |
| Hot-plug SCSI drive cabling       |    |
| Hot-plug SAS hard drive cabling   |    |
| USB cable assembly                |    |
| Power switch cable assembly       |    |

## Storage device cabling guidelines

 $\triangle$  **CAUTION:** To prevent damage to the equipment, be sure that the server is powered down, all cables are disconnected from the back of the server, and the power cord is disconnected from the grounded (earthed) AC outlet before installing devices.

 $\triangle$  **CAUTION:** To prevent damage to electrical components, properly ground the server before beginning any installation procedure. Improper grounding can cause electrostatic discharge.

## PCI-X Hot Plug mezzanine cabling

The server supports an optional PCI-X Hot Plug mezzanine board that provides hot-plug capability for two expansion slots. A ribbon cable connects the PCI-X Hot Plug button to the PCI-X Hot Plug mezzanine board.

 $\Delta$  **CAUTION:** When routing cables, always be sure that the cables are not in a position where they can be pinched or crimped.

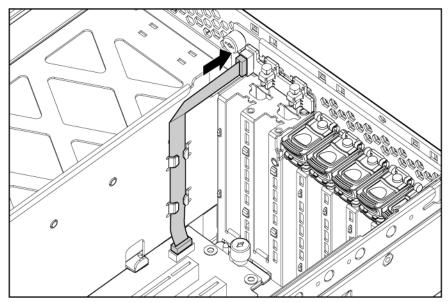

## **BBWC** cabling

 $\triangle$  **CAUTION:** When routing cables, always be sure that the cables are not in a position where they can be pinched or crimped.

**IMPORTANT:** The BBWC cable is wound around the battery pack. Unwind the cable to the appropriate length before installing the battery pack assembly into the server.

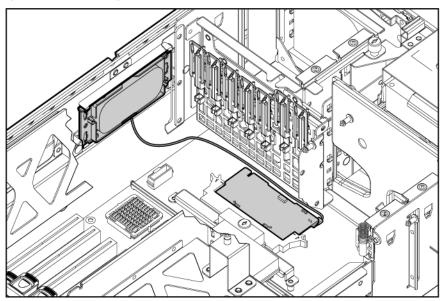

## RILOE II cabling

The 30-pin Remote Insight cable ships with the RILOE II cable kit.

 $\Delta$  **CAUTION:** When routing cables, always be sure that the cables are not in a position where they can be pinched or crimped.

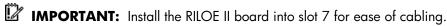

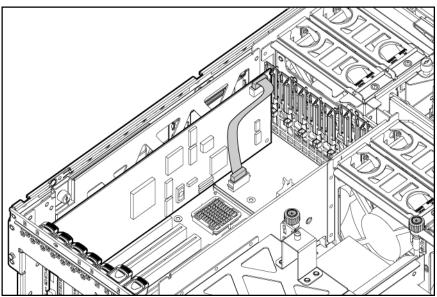

## Hot-plug SCSI drive cabling

 $\triangle$  **CAUTION:** When routing cables, always be sure that the cables are not in a position where they can be pinched or crimped.

The following are the standard SCSI cabling configurations for this server:

- Single-channel (simplex mode) SCSI cabling to the SCSI ports
- Dual-channel (duplex mode) SCSI cabling to the SCSI ports
- Standard SCSI cabling to an expansion board
- **NOTE:** The server ships with the required cables.

### SCSI simplex mode

In the PCI simplex cabling configuration, an optional PCI array controller controls up to four hard drives through one SCSI bus.

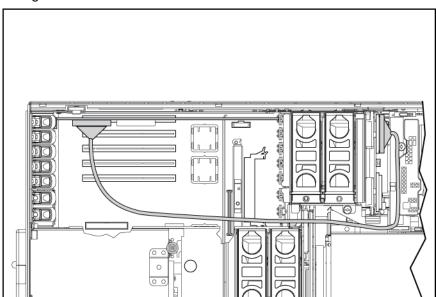

### SCSI duplex mode

In the PCI duplex cabling configuration, an optional PCI array controller controls up to four hard drives through two SCSI buses. Each bus controls two hard drives.

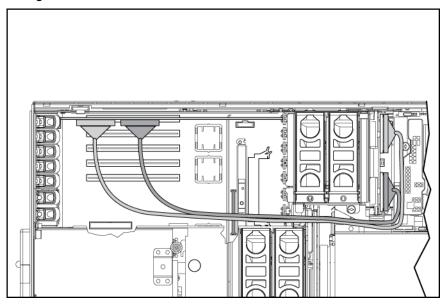

# Hot-plug SAS hard drive cabling

 $\triangle$  **CAUTION:** When routing cables, always be sure that the cables are not in a position where they can be pinched or crimped.

For ease of cabling, route the cables in the server before connecting the cables to the SAS hard drive cage.

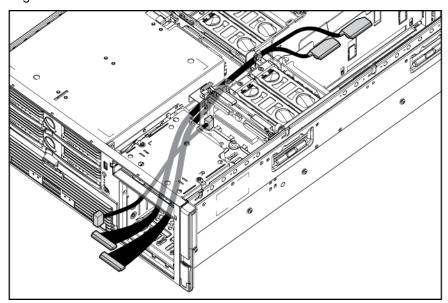

NOTE: Port 1 supports hard drives 1 through 4. Port 2 supports hard drives 5 through 8. If you are using a single channel SAS controller, connect the cable to port 1.

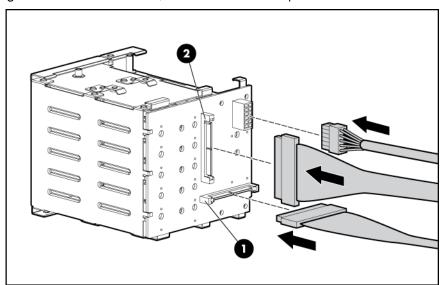

## USB cable assembly

The USB cable connects the front panel USB connector to the SCSI backplane.

To remove the component:

- Power down the server (on page 16).
- 2. Extend the server from the rack ("Extending the server from the rack" on page 15).
- Remove the access panel ("Removing the access panel" on page 17).
- Remove the front bezel ("Removing the front bezel" on page 18).
- Disconnect all cables from the media board. **5**.
- Remove the media board ("Removing the media board" on page 37).

Loosen the screw, and slide the USB cable connector up to remove the cable assembly from the server.

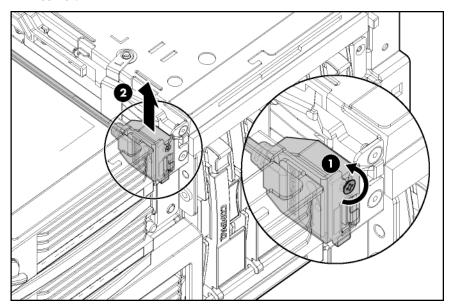

To replace the component, reverse the removal procedure.

## Power switch cable assembly

- Power down the server (on page 16). 1.
- Extend the server from the rack ("Extending the server from the rack" on page 15). 2.
- Remove the access panel ("Removing the access panel" on page 17). 3.
- Remove the front bezel ("Removing the front bezel" on page 18). 4.
- Disconnect all cables from the media board.
- Remove the media board ("Removing the media board" on page 37).
- **7**. Remove the USB cable assembly.
- Insert a flat screwdriver into the power switch cable housing next to the middle two LEDs and pry the housing from the chassis.

Remove the power switch cable assembly.

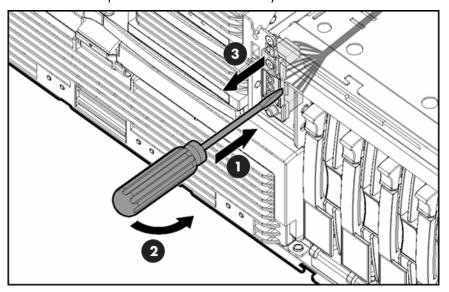

To replace the component, reverse the removal procedure.

# Specifications

### In this section

| Server specifications              | 96 |
|------------------------------------|----|
| Environmental specifications       | 96 |
| Hot-plug power supply calculations | 97 |

# Server specifications

| Specification                | Value              |
|------------------------------|--------------------|
| Dimension                    |                    |
| Height                       | 17.6 cm (6.94 in)  |
| Depth                        | 67.3 cm (26.5 in)  |
| Width                        | 46.3 cm (19.0 in)  |
| Weight (maximum)             | 47.6 kg (105 lb)   |
| Weight (no drives installed) | 36.3 kg (80 lb)    |
| Input requirement            |                    |
| Rated input voltage          | 100-127 VAC        |
|                              | 200-240 VAC        |
| Rated input frequency        | 50-60 Hz           |
| Rated input current          | @ 100 VAC-12A      |
|                              | @ 200 VAC-8A       |
| Rated input power            | @100 VAC-1161 W    |
|                              | @200 VAC-1598 W    |
| BTUs per hour                | @100 VAC-3960 BTU  |
|                              | @200 VAC-5450 BTU  |
| Power supply output          |                    |
| Power supply output          | 910 W (low line)   |
|                              | 1300 W (high line) |

# **Environmental specifications**

| Specification                | Value                          |  |
|------------------------------|--------------------------------|--|
| Temperature range*           | _                              |  |
| Operating                    | 10°C to 35°C (50°F to 95°F)    |  |
| Shipping                     | -40°C to 70°C (-40°F to 158°F) |  |
| Maximum wet bulb temperature | 28°C (82.4°F)                  |  |

| Specification                       | Value      |
|-------------------------------------|------------|
| Relative humidity (noncondensing)** | _          |
| Operating                           | 10% to 90% |
| Non-operating                       | 5% to 95%  |

<sup>\*</sup> All temperature ratings shown are for sea level. An altitude derating of 1°C per 300 m (1.8°F per 1,000 ft) to 3048 m (10,000 ft) is applicable. No direct sunlight allowed.

# Hot-plug power supply calculations

For hot-plug power supply specifications and calculators to determine electrical and heat loading for the server, refer to the HP Enterprise Configurator website (<a href="http://h30099.www3.hp.com/configurator/">http://h30099.www3.hp.com/configurator/</a>).

<sup>\*\*</sup> Storage maximum humidity of 95% is based on a maximum temperature of 45°C (113°F). Altitude maximum for storage corresponds to a pressure minimum of 70 KPa.

# Acronyms and abbreviations

### **ABEND** abnormal end

**AMP** 

Advanced Memory Protection

**ASR** 

**Automatic Server Recovery** 

**BBWC** 

battery-backed write cache

BP

backplane

**CSA** 

Canadian Standards Association

**DDR** 

double data rate

DIMM

dual inline memory module

**ECC** 

error checking and correcting

**IEC** 

International Electrotechnical Commission

iLO

Integrated Lights-Out

IML

Integrated Management Log

#### **IPL**

initial program load

#### **IRQ**

interrupt request

#### LED

light-emitting diode

#### **MPS**

multi-processor specification

#### **NEMA**

National Electrical Manufacturers Association

#### **NFPA**

National Fire Protection Association

#### NIC

network interface controller

#### NVRAM

non-volatile memory

#### **ORCA**

Option ROM Configuration for Arrays

#### **PCI**

peripheral component interface

### **PCI Express**

peripheral component interconnect express

#### PCI-X

peripheral component interconnect extended

#### **PCle**

peripheral component interconnect express

#### **PDU**

power distribution unit

#### **POST**

Power-On Self Test

#### PPM

processor power module

#### **PSP**

**ProLiant Support Pack** 

#### PXE

Preboot Execution Environment

#### **RBSU**

ROM-Based Setup Utility

#### RILOE II

Remote Insight Lights-Out Edition II

#### SAS

serial attached SCSI

#### **SATA**

serial ATA

#### SCSI

small computer system interface

#### **SDRAM**

synchronous dynamic RAM

#### SIM

Systems Insight Manager

#### **SPM**

system power module

#### SSD

support software diskette

#### **TMRA**

recommended ambient operating temperature

### UID

unit identification

### USB

universal serial bus

### VCA

Version Control Agent

#### **VHDCI**

very high density cable interconnect

### Index

#### drive LEDs 82, 84 Α DVD±RW drive 19 DVD-ROM drive 8, 19 access panel 6, 17 ASR (Automatic Server Recovery) 63, 98 Ε Automatic Server Recovery (ASR) 63, 98 Autorun menu 60 electrostatic discharge 14 environmental specifications 96 В expansion board 28, 29, 30, 47 expansion board-related port 85 codes 65 batteries, replacing 35 battery 8, 35 F battery pack LEDs 30, 31, 32, 87 battery-backed write cache 30, 31, 32, 90 fan LED 82, 87 battery-backed write cache battery pack 30, 31, fan zones 82 fans 49, 85, 87 32, 90 battery-backed write cache cabling 30, 31, 32, 90 fans, replacing 49 flash ROM 62 BIOS upgrade 62 boot device selector switch 77 front bezel 6, 18 buttons 68, 69, 94 front panel buttons 69 front panel components 68 C front panel LEDs 69 cabling 89, 92 н cabling, power switch 94 cabling, SCSI hard drive 91 hard drive blanks 6, 40 cabling, USB 93 hard drive LEDs 82, 84 CD-ROM drive 19 hard drive, replacing 40, 41 CD-RW drive 8, 19 hard drives 40, 41, 82, 84 component identification 6, 8, 68, 69, 70, 72, 73, hard drives, determining status of 82, 84 74, 75, 80, 82, 83, 84, 85, 87 hard drives, types supported 83 health driver 63, 82 components 68, 69, 73, 74 components, internal 76, 77, 78, 80, 85, 87 health LEDs 78, 82 connectors 68 hot-plug power supply 48, 75 CSR (customer self repair) 6 HP Insight Diagnostics 63 customer self repair (CSR) 6 HP ProLiant Essentials Foundation Pack 63 HP Systems Insight Manager, overview 63 D diagnostic tools 60, 62, 63 diagnostics utility 63 illustrated parts catalog 6 DIMM slot LEDs 70, 82 iLO (Integrated Lights-Out) 63, 98 DIMM slots 80 IML (Integrated Management Log) 62 DIMMs 51, 56, 59 Insight Diagnostics 63 DIMMs, single- and dual-rank 51 Instant Support Enterprise Edition 61 diskette drive 8, 19 Integrated Lights-Out (iLO) 63, 98

Integrated Management Log (IML) 62 PCI-X Hot Plug mezzanine cabling 89 internal components 76, 77, 78, 80, 85, 87 plastics kit 8 port 85 code, expansion board-related 65 L port 85 code, list 64 port 85 code, memory-related 66 LED, power button 69 port 85 code, miscellaneous 66 LEDs 68, 69, 70, 72, 75, 82, 84, 87 port 85 code, processor-related 64 LEDs, cache module 87 port 85 code, troubleshooting 64 LEDs, hard drive 82, 84 port 85 code, viewing 64, 78, 80 LEDs, memory board 70 power backplane 8, 39 power button cabling 94 M power button/LED board 94 power requirements 97 management tools 60 power supplies 48, 97 mechanical components 6 power supply blank 6, 48 media board 37 power supply LEDs 75 media drive 8, 19 power supply output 97 media drive blank 6, 19 powering down 16 memory backplane 8, 39 PPM (Processor Power Module) 8, 25 memory boards 50, 56, 57, 70 PPM failure LEDs 72, 78, 82 memory overview 50 preparation procedures 14 memory, Advanced ECC 51 processor failure LEDs 72, 78 memory, configuration requirements 50 processor module 6, 20, 22, 25 memory, configuring 50, 55 Processor Power Module (PPM) 8, 25 memory, mirrored 53 processor zone fans 85 memory, online spare 52 processor-related port 85 codes 64 memory, RAID 50, 54 processors 8, 22 memory, single- and dual-rank DIMMs 50, 51 memory-related port 85 codes 66 Q miscellaneous port 85 codes 66 QuickFind diagnostic LEDs 78 Ν R network interface controller (NIC) 99 NIC (network interface controller) 99 RBSU (ROM-Based Setup Utility) 55, 61 NIC connectors 73, 74 rear components 73, 74 rear panel connectors 73, 74 0 rear panel LEDs 75 remote support and analysis tools 61 Online ROM Flash Component Utility 62 removal and replacement procedures 13 online spare memory 50, 52 removing server from rack 16 Option ROM Configuration for Arrays (ORCA) 61 RILOE II cabling 90 ORCA (Option ROM Configuration for Arrays) 61 ROM, updating 62 overtemperature LED 82 ROM-Based Setup Utility (RBSU) 55, 61 P ROMPaq utility 62 PCI Express x4 mezzanine 30, 73, 74 S PCI retaining clip 27 safety considerations 14 PCI slot release lever 26

PCI slots 73, 74

PCI-X basket 28

PCI-X Hot Plug mezzanine 29, 73, 74

SAS backplane 46

SATA backplane 46

SAS hard drive LEDs 84

SATA cabling 92 SATA drives 83 scripted installation 60 SCSI backplane 37 SCSI hard drive cabling 91 SCSI hard drive cabling, duplex mode 92 SCSI hard drive cabling, SCSI mode 92 SCSI IDs 80 serial number 34 server asset text 34 server warnings and cautions 14 SmartStart autorun menu 60 SmartStart Scripting Toolkit 60 SmartStart, overview 60 specifications 96 specifications, environmental 96 static electricity 14 support packs 60 system battery 8, 35 system board 8, 32, 34, 75, 76 system cage 17 system components 8 system maintenance switch 77 Systems Insight Manager 63

#### T

temperature, overtemperature LED 82 tools 13, 60, 73, 74

#### U

USB connectors 73, 74 USB support 64 utilities 60, 61, 62, 63 utilities, deployment 60, 61